# S JUSTIÇA DO TRABALHO Tribunal Regional do Trabalho da 19ª Região (AL)

# MANUAL DE ORIENTAÇÕES DO SISTEMA E-GESTÃO - 2º GRAU Versão 1.0

# GABINETES E SECRETARIAS DE ÓRGÃOS JULGADORES COLEGIADOS

Manual elaborado pelo Setor de Gestão de Tabelas Processuais, e-Gestão e Datajud do Tribunal Regional do Trabalho da 19ª Região – Janeiro/2024

# SUMÁRIO

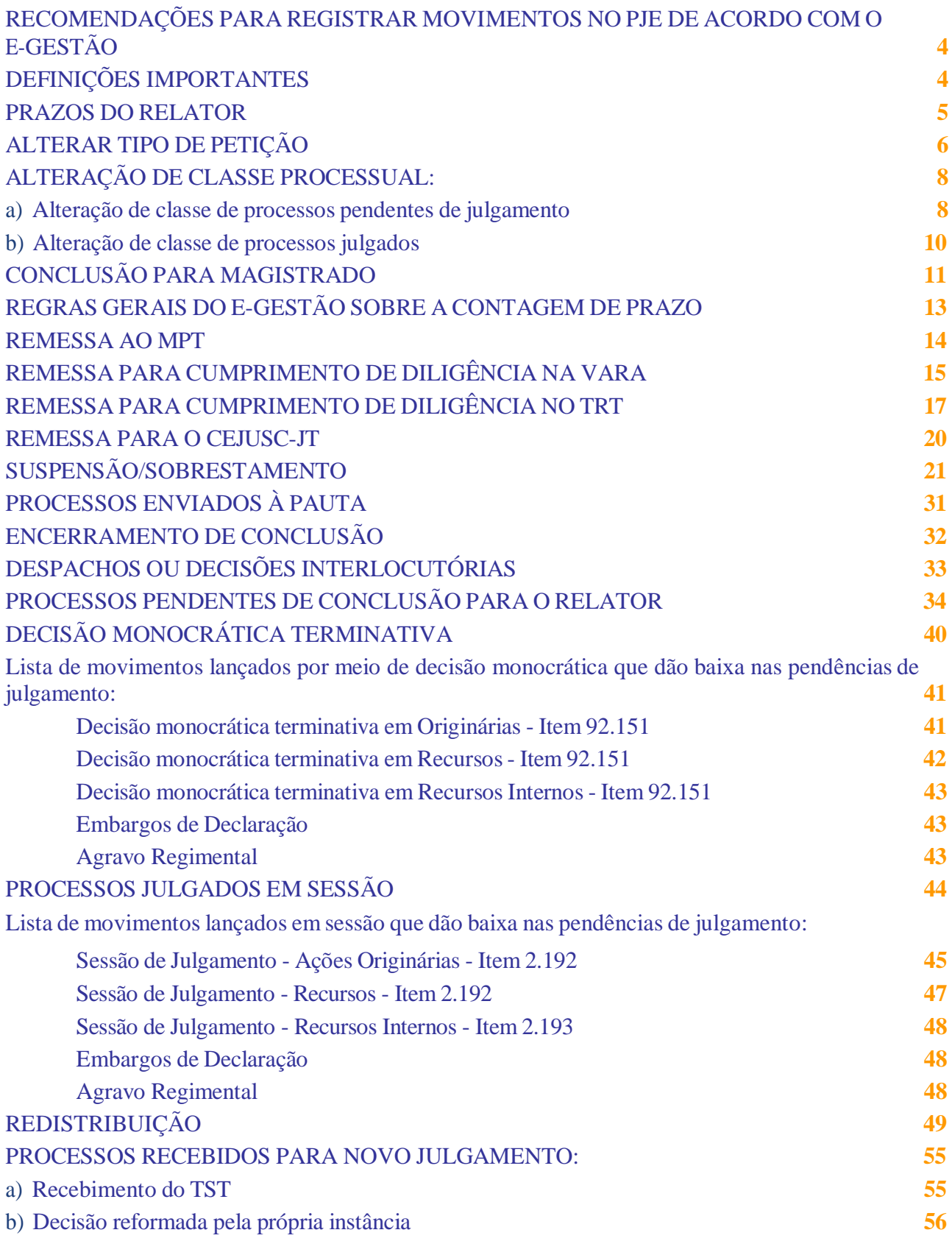

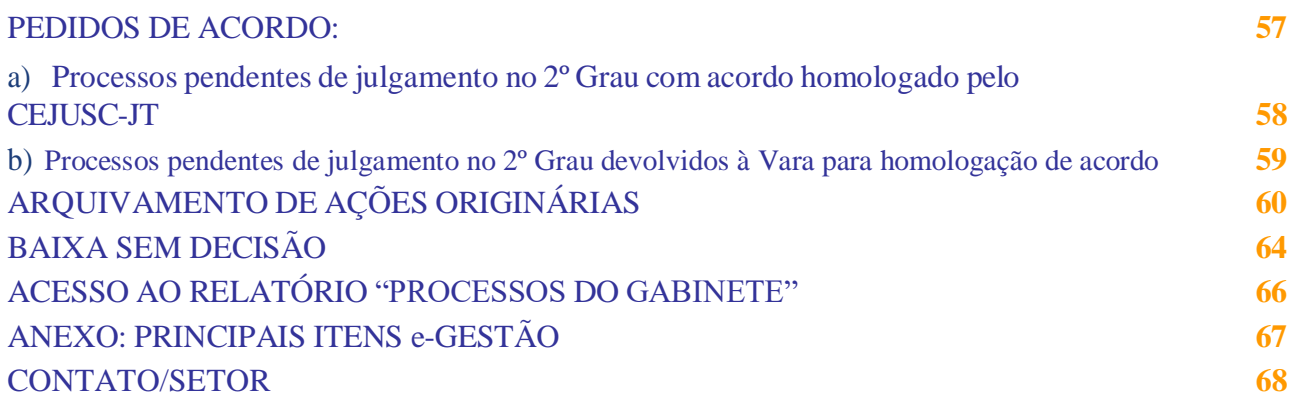

# RECOMENDAÇÕES PARA REGISTRAR MOVIMENTOS NO PJE DE ACORDO COM O E-GESTÃO

As recomendações desse manual se referem aos movimentos processuais que geram mais dúvidas entre os previstos tanto no Manual do TST **(**[https://negestao.tst.jus.br/index.php/P%C3%A1gina\\_principal](https://negestao.tst.jus.br/index.php/P%C3%A1gina_principal)**)** quanto nas Tabelas Processuais Unificadas de Movimentos e Complementos **(**<https://www.tst.jus.br/web/corregedoria/tabelas-processuais>**)**.

# DEFINIÇÕES IMPORTANTES

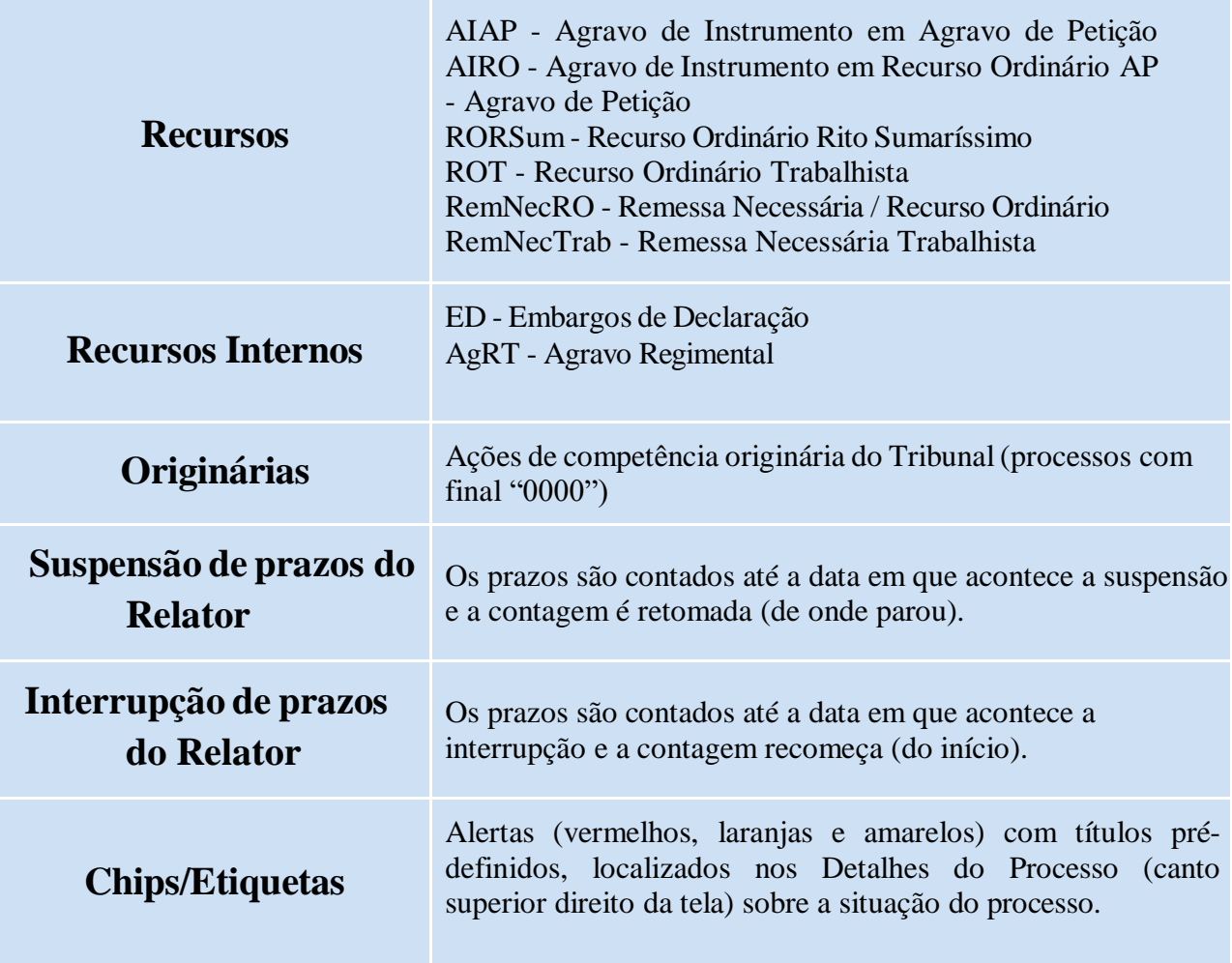

### PRAZOS DO RELATOR

<span id="page-4-0"></span>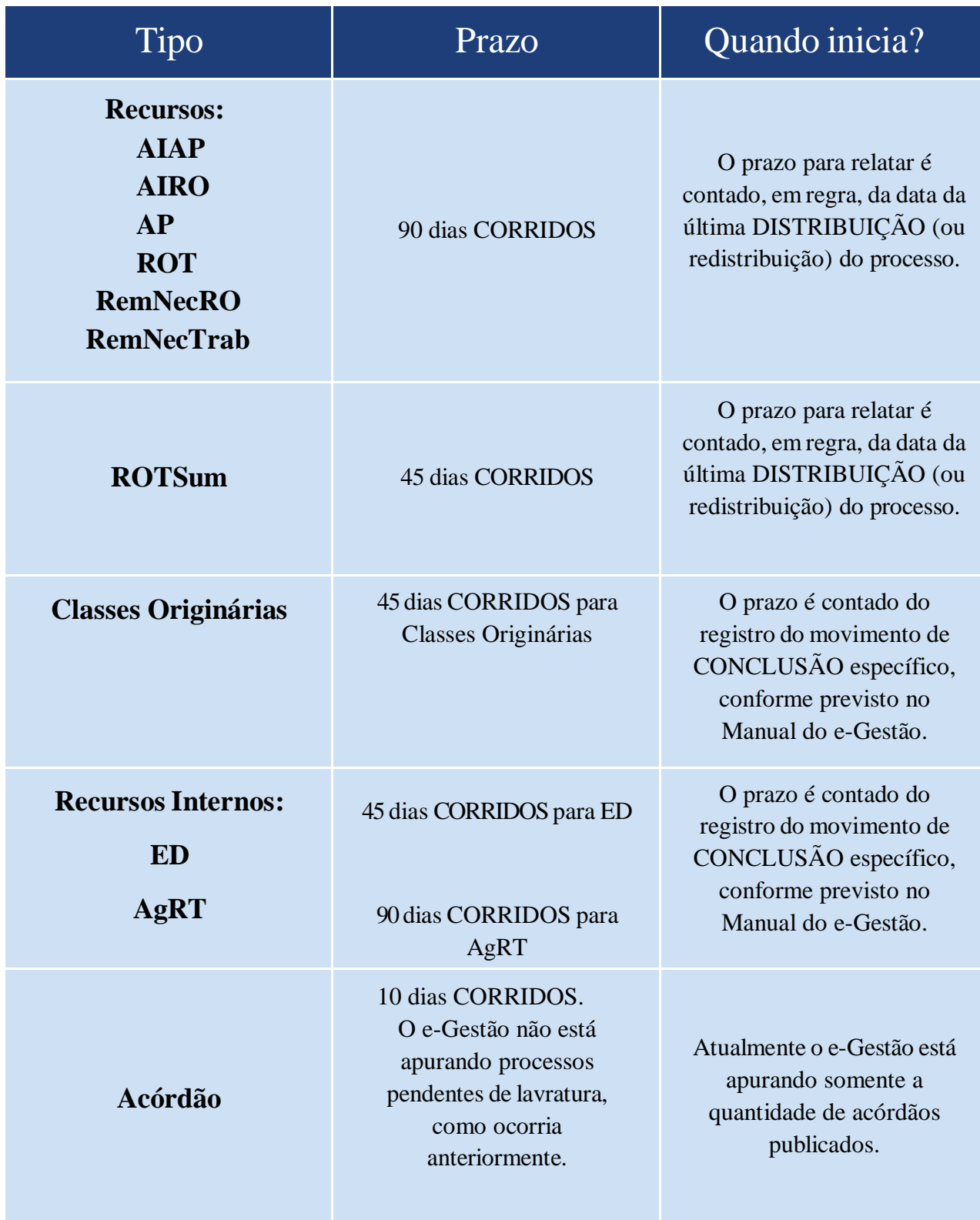

Lembramos que a orientação da Corregedoria-Geral da Justiça do Trabalho é de que os processos sejam conclusos ao magistrado responsável de forma imediata, assim que chegarem ao gabinete, seja por distribuição, redistribuição, recebimento para novo julgamento ou retorno após algum procedimento. Destacamos que no § 1º do art. 59 do RI, consta a mesma determinação.

### ALTERAR TIPO DE PETIÇÃO

<span id="page-5-0"></span>Esta é uma funcionalidade que deve ser utilizada caso o advogado não tenha escolhido o "Tipo de documento" correspondente à petição de **RECURSO INTERNO** (Embargos de Declaração e Agravo Regimental) apresentada, hipótese em que deve ser realizada a alteração.

Exemplo: advogado interpõe Embargos de Declaração e utiliza o "Tipo de documento" "Manifestação" ou advogado interpõe Embargos de Declaração e utiliza o "Tipo de documento" "Agravo Regimental", etc.

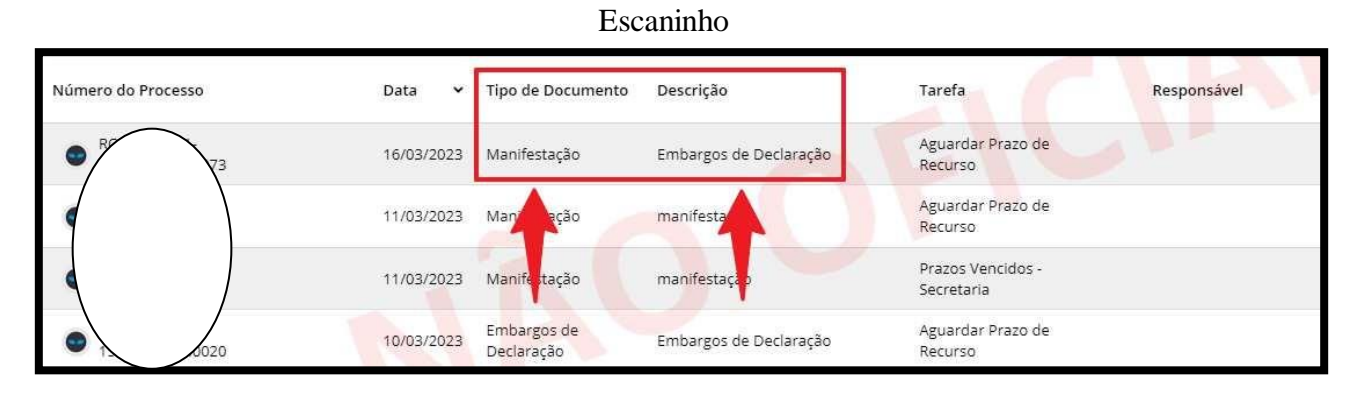

A figura abaixo é um retrato da *timeline* do processo. O que está fora do parênteses se refere ao "Tipo de documento", considerado pelo PJe/e-Gestão. O que está dentro do parênteses se refere ao nome que o advogado deu para o documento. Embora o advogado tenha nomeado o documento como "Embargos de Declaração", o tipo de documento escolhido foi "Manifestação". Nesse caso, por exemplo, deve ser efetuada a alteração do tipo de petição para Embargos de Declaração por meio do símbolo das setas

invertidas  $\vec{\phantom{1}}$ 

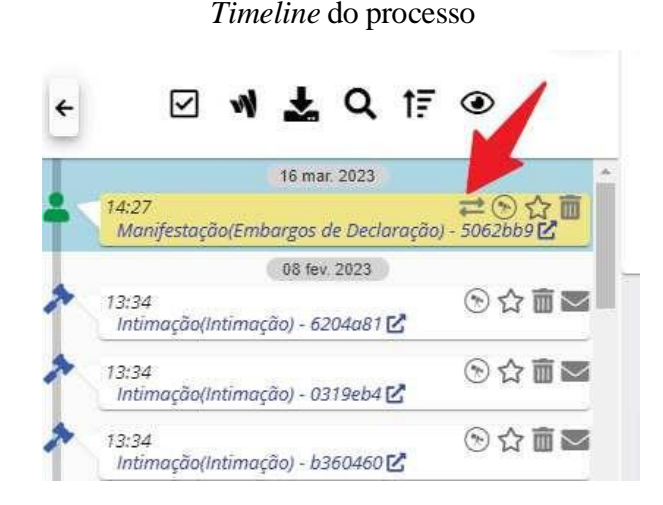

A funcionalidade "Alterar tipo de petição" também está disponível no Escaninho  $\mathbf{:=}$ .

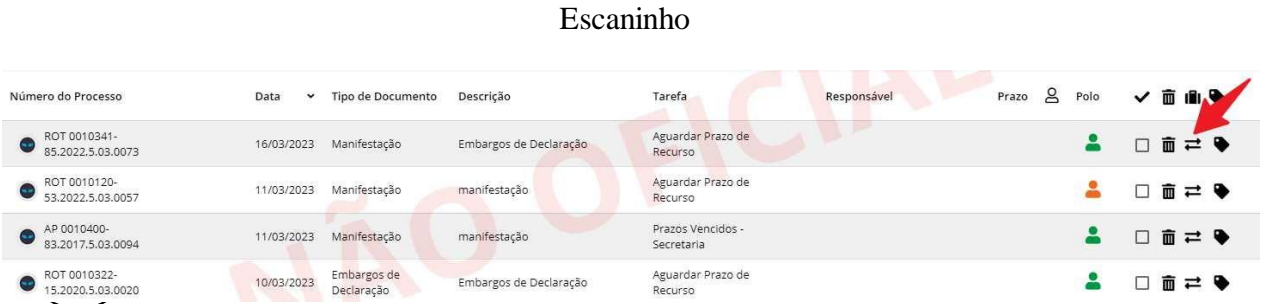

Ao alterar o tipo de petição, o movimento de alteração será registrado (para fins de e-Gestão) e o tipo de petição anterior será efetivamente substituído.

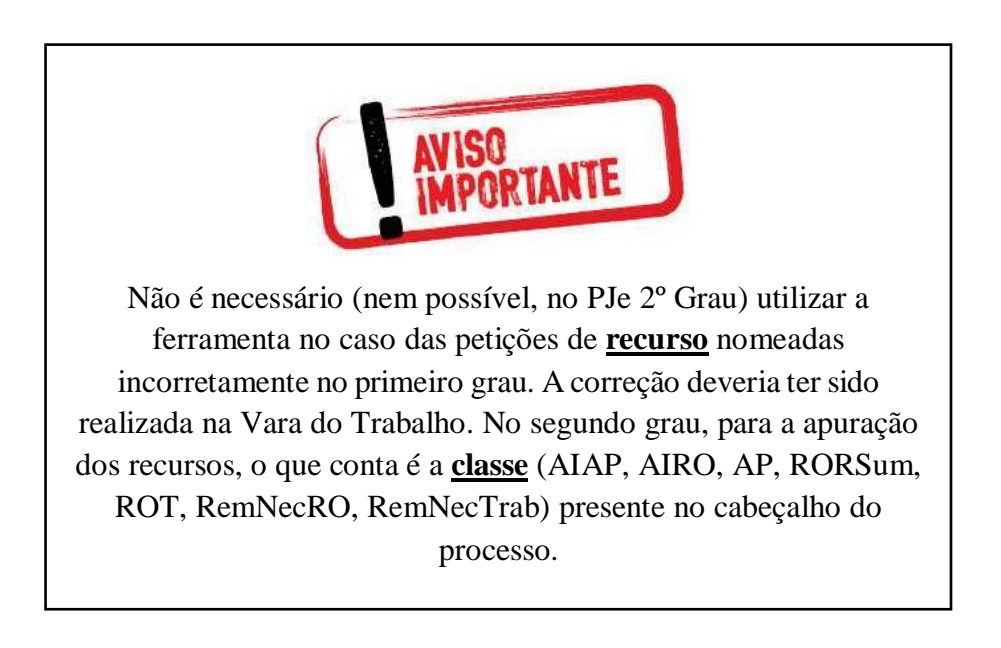

### ALTERAÇÃO DE CLASSE PROCESSUAL

<span id="page-7-0"></span>PROCESSOS RECEBIDOS COM CONVERSÃO DE CLASSE - 92.159 - G / 92.198 Classes: Originárias e Recursos

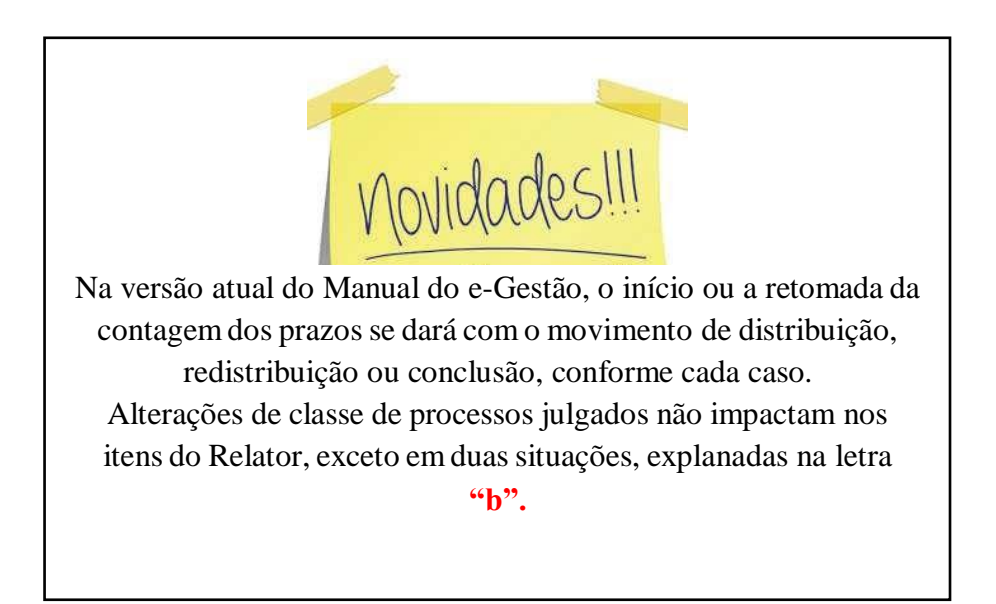

### <span id="page-7-1"></span>a) Alteração de classe de processos pendentes de julgamento

No caso de alteração da classe de um processo pendente de julgamento, se o prazo regimental estabelecido para a nova classe for **inferior** ao da classe anterior, deve ser considerado como prazo restante do Relator o de menor valor entre o prazo total da nova classe e o prazo residual da classe anterior.

**Exemplo 1:** Alteração de classe de ROT (90 dias CORRIDOS) para RORSum (45 dias CORRIDOS). Caso tenha transcorrido 85 dias da distribuição, ou seja, restando apenas 5 dias para o término do prazo para relatar do ROT e a alteração da classe seja realizada, ainda que o prazo do RORSum seja de 45 dias corridos, o prazo restante do Relator, de acordo com a nova regra do e-Gestão será o menor, ou seja, 5 dias.

**Exemplo 2:** Alteração de classe de ROT (90 dias CORRIDOS) para RORSum (45 dias CORRIDOS). Caso tenha transcorrido 30 dias da distribuição, ou seja, restando 60 dias para o término do prazo para relatar do ROT e a alteração de classe seja realizada, o prazo restante do Relator, de acordo com a nova regra do e-Gestão será o menor, ou seja, 45 dias.

No caso de alteração da classe de um processo pendente de julgamento, se o prazo regimental estabelecido para a nova classe for **superior** ao da classe anterior, deve ser considerado como prazo do Relator o prazo da nova classe "menos" o transcorrido da classe anterior.

**Exemplo 1:** Alteração de classe de ROSum (45 dias CORRIDOS) para ROT (90 dias CORRIDOS). Caso tenha transcorrido 5 dias da distribuição, o prazo restante do Relator, de acordo com a nova regra do e-Gestão será de 85 dias.

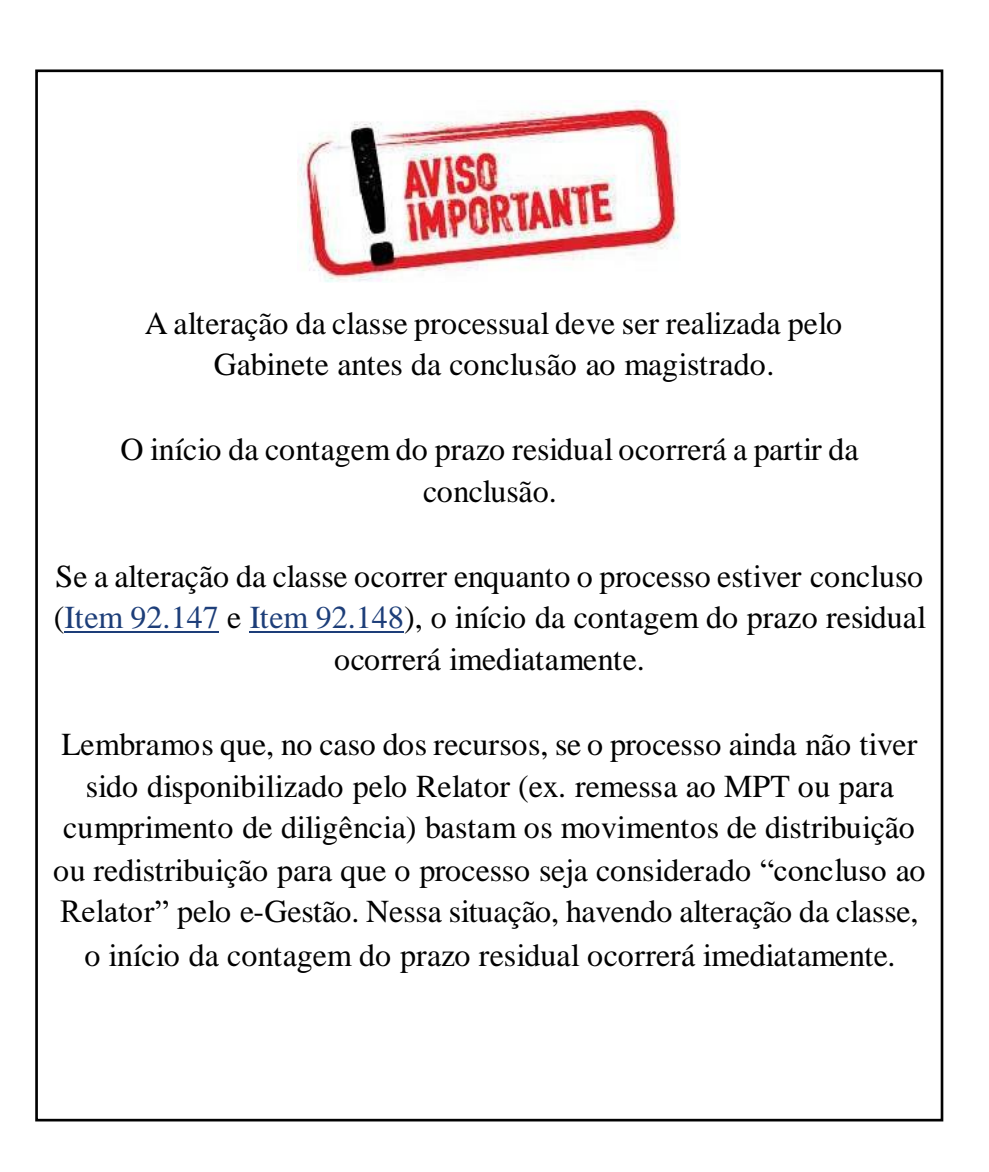

### <span id="page-9-0"></span>b) Alteração de classe de processos julgados

No caso de alteração da classe de processos julgados, o processo volta para a pendência de julgamento na nova classe somente nas conversões:

- de AIRO para RO
- de AIAP para AP

O prazo para relatar (integralmente) inicia sua contagem a partir do registro do movimento de conclusão (ou imediatamente, se a alteração da classe ocorrer enquanto o processo estiver concluso).

Vale a mesma regra mencionada no tópico anterior: no caso dos recursos, se o processo ainda não tiver sido disponibilizado pelo Relator (ex. remessa ao MPT ou para cumprimento de diligência) bastam os movimentos de distribuição ou redistribuição para que o processo seja considerado "concluso ao Relator" pelo e-Gestão. Nessa situação, havendo alteração da classe, o início da contagem do prazo residual ocorrerá imediatamente.

## <span id="page-10-0"></span>CONCLUSÃO PARA MAGISTRADO

Ao realizar a conclusão para **decisão** ou **julgamento** É IMPORTANTE OBSERVAR O TIPO ADEQUADO AO RECURSO/PETIÇÃO QUE SERÁ ANALISADO(A).

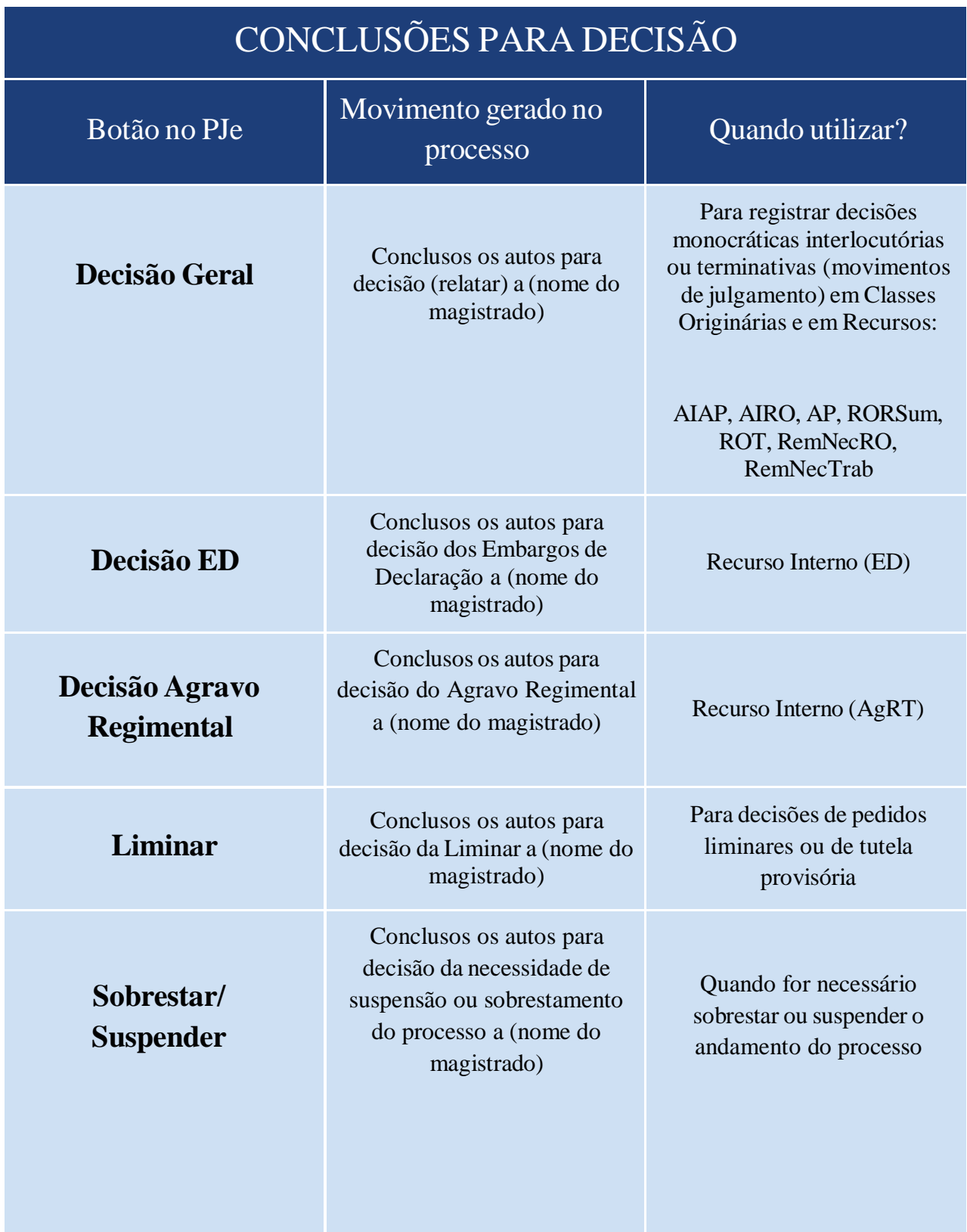

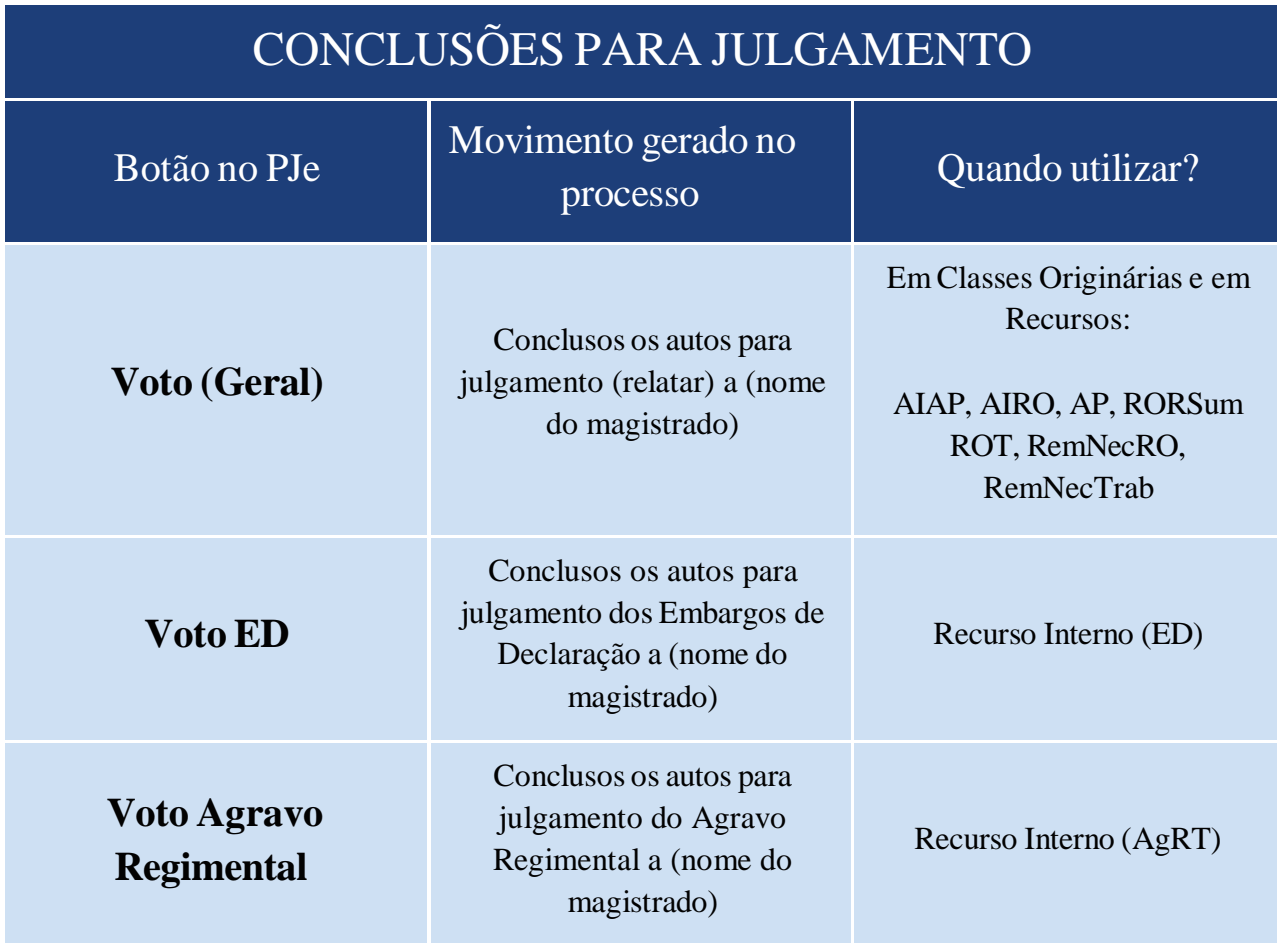

#### CONCLUSÃO PARA DESPACHAR

Para o tipo de conclusão **DESPACHAR,** existe somente um botão no PJe, que gera o movimento "Conclusos os autos para despacho a (nome do magistrado)", sem complemento específico.

# <span id="page-12-0"></span>REGRAS GERAIS DO E-GESTÃO SOBRE A CONTAGEM DE PRAZO

- O início ou a retomada da contagem do prazo se dá com o movimento que deu origem à pendência no item: distribuição, redistribuição ou conclusão, conforme cada caso (vide tópico ["Processos pendentes com o](https://negestao.tst.jus.br/index.php/E-Gest%C3%A3o_2%C2%BA_Grau) Relator. Regra contida nos itens 92.159 (Processos pendentes com o relator - no prazo - recursos) /160 (Processos pendentes com o relator - prazo vencido - recursos) /431 (Processos pendentes com o relator - no prazo - ações originários e recursos internos) / 432 (Processos pendentes com o relator - prazo vencido - ações originárias e recursos internos).
- A conclusão para despacho foi incluída com a finalidade de iniciar pendência com o Relator.
- O registro de conclusão, após a distribuição ou redistribuição, sem que tenha ocorrido disponibilização entre eles, não interfere na contagem do prazo.
- Os períodos de tempo em que o processo esteve concluso devem ser somados a cada nova conclusão, exceto em razão de sobrestamento do processo, redistribuição ou por conclusão a magistrado diferente da conclusão anterior. Nessas hipóteses, a contagem do prazo será interrompida e novo prazo para relatar terá seu início a partir da próxima conclusão para decisão ou julgamento. Regra contida nos itens 92.159/160/431/432.
- **Caso ocorra disponibilização de acordo com o item 92.151 (decisão monocrática), ou em razão de sobrestamento, redistribuição ou por conclusão a magistrado diferente do anterior, o período de tempo em que o processo esteve concluso não deve ser somado a outros períodos de conclusão.**
- Somente devem ser considerados os períodos de tempo apurados a partir do primeiro evento que deu origem à atual pendência de julgamento (Item 92.198 – Processos pendentes de julgamento).
- Estando pendentes de julgamento, de forma concomitante, o processo principal e recurso(s) interno(s), a apuração da movimentação do processo ocorrerá da seguinte forma:

Se registrado movimento de conclusão com complemento não específico, a apuração será realizada sob a classe principal, gerando o item 92.147 (Processos conclusos ao relator – ações originárias e recursos). O(s) recurso(s) internos permanecerão no item 92.145 (Processos pendentes de conclusão para o relator), como processos sem registro de movimento de conclusão.

Se registrado movimento de conclusão com complemento específico, para julgamento ou decisão da classe de recurso interno, o processo principal e outras classes de recurso interno, diferentes da selecionada no complemento específico, permanecerão sendo computados no item 92.145. Regras gerais do manual do e-Gestão, 10.2.

### REMESSA AO MPT

#### <span id="page-13-0"></span>PROCESSOS DISPONIBILIZADOS PELO RELATOR AO MPT - ITEM 92.153 Classes: Originárias, Recursos e Recursos Internos

Para gerar a informação, o gabinete deve registrar, no momento de assinatura do **DESPACHO**, o movimento **"Determinada a requisição de informações".** Além disso, é necessário que seja efetuada a intimação do MPT (cadastrado previamente como *custus legis*), através das ferramentas próprias do PJe.

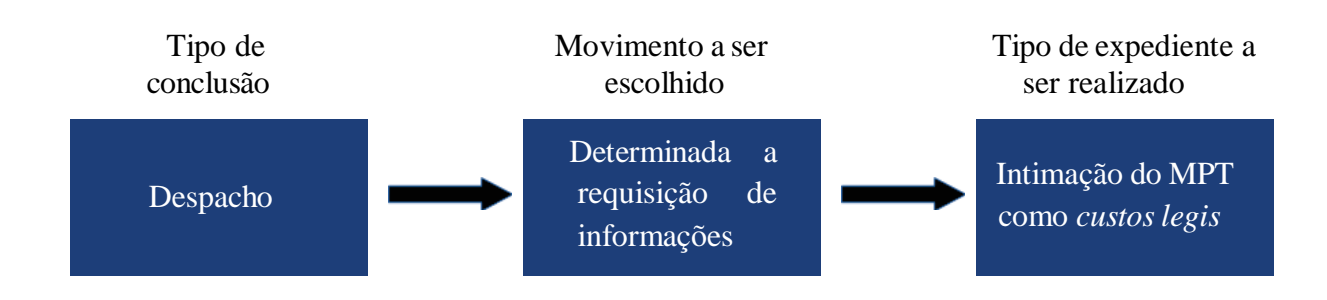

A contagem do prazo será **suspensa** com a observância dos lançamentos acima e **retomada** a partir da conclusão (para **\*despacho**, decisão ou julgamento) dos autos ao Relator.

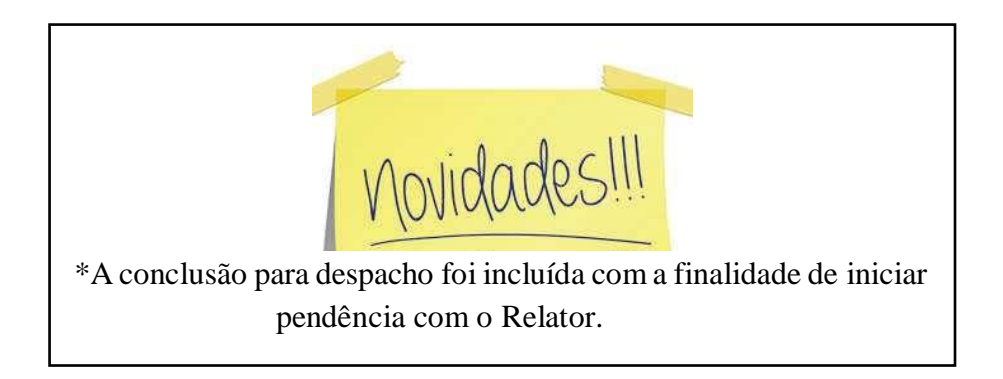

### <span id="page-14-0"></span>REMESSA PARA CUMPRIMENTO DE DILIGÊNCIA NA VARA

PROCESSOS QUE ESTAVAM CONCLUSOS AO RELATOR E FORAM DISPONIBILIZADOS PARA CUMPRIMENTO DE DILIGÊNCIA NA VARA - ITEM 92.154

Classes: Recursos e Recursos Internos

Para gerar a informação, o gabinete deve registrar, no momento de assinatura do **DESPACHO**, o movimento **"Convertido o julgamento em diligência"**, bem como deve realizar a remessa do feito à origem através dos botões "Remeter para diligência" → "Remeter em diligência ao 1º grau". A remessa ao 1º grau produz o movimento automático **"Remetidos os autos para Órgão Julgador Competente para diligência"**.

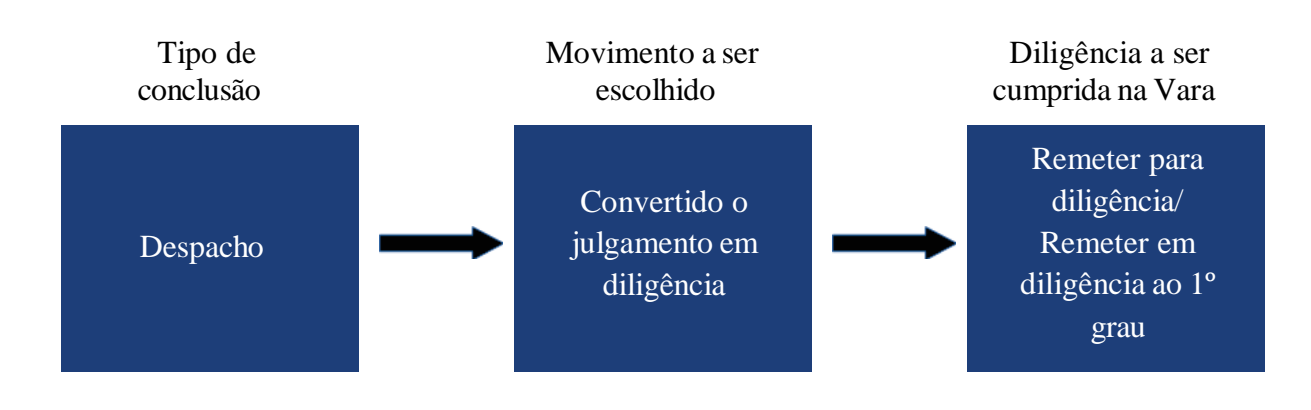

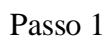

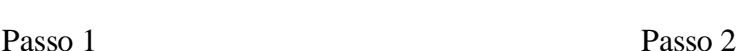

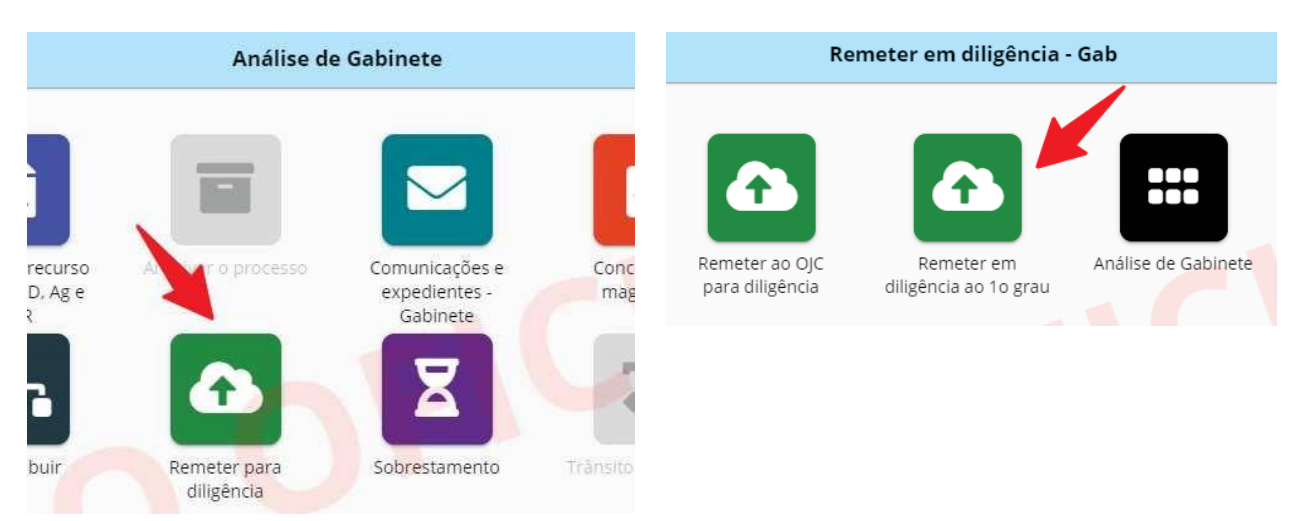

A contagem do prazo será **suspensa** com a observância dos lançamentos acima e **retomada** a partir da conclusão (para \***despacho**, decisão ou julgamento) dos autos ao Relator.

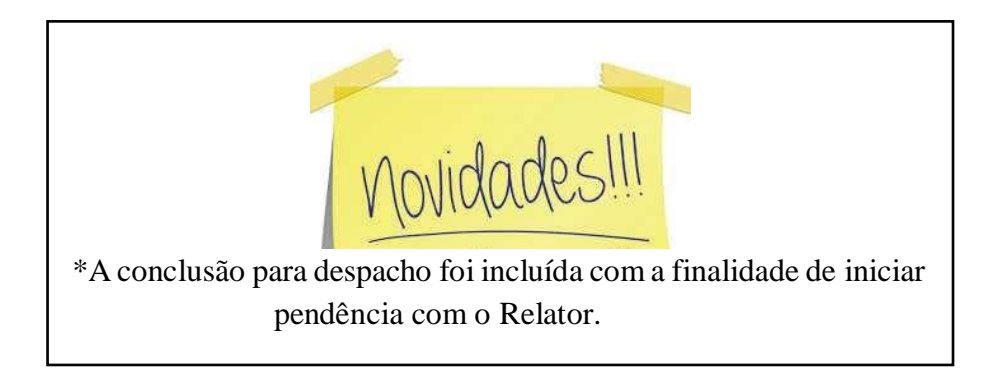

### <span id="page-16-0"></span>REMESSA PARA CUMPRIMENTO DE DILIGÊNCIA NO TRT

#### PROCESSOS QUE ESTAVAM CONCLUSOS AO RELATOR E FORAM DISPONIBILIZADOS PARA CUMPRIMENTO DE DILIGÊNCIA NO TRIBUNAL - ITEM 92.154

Classes: Originárias, Recursos e Recursos Internos

Para gerar a informação, o gabinete deve registrar, no momento de assinatura do **DESPACHO**, o movimento **"Convertido o julgamento em diligência"**. Além disso, é necessário realizar a remessa do feito à Secretaria do OJC através dos botões "Remeter para diligência" → "Remeter ao OJC para diligência", produzindo o movimento automático **"Remetidos os autos para Órgão Julgador Colegiado para diligência"** ou expedição, através das ferramentas próprias do PJe, de qualquer expediente.

Isso significa que, caso o gabinete utilize a opção "Remeter ao OJC para diligência" (fluxograma 1), o processo será apurado, de forma imediata, no Item 92.154 (e o prazo será suspenso).

Caso o gabinete escolha a opção "Encaminhar à secretaria do OJC" (fluxograma 2), a suspensão do prazo só ocorrerá quando a intimação for concluída, tendo em vista que o movimento automático "Remetidos os autos para Órgão Julgador Colegiado para diligência" não será registrado. E a expedição do documento somente será considerada caso tenha registro em data posterior ao último movimento de conclusão para despacho.

#### **Fluxograma 1**

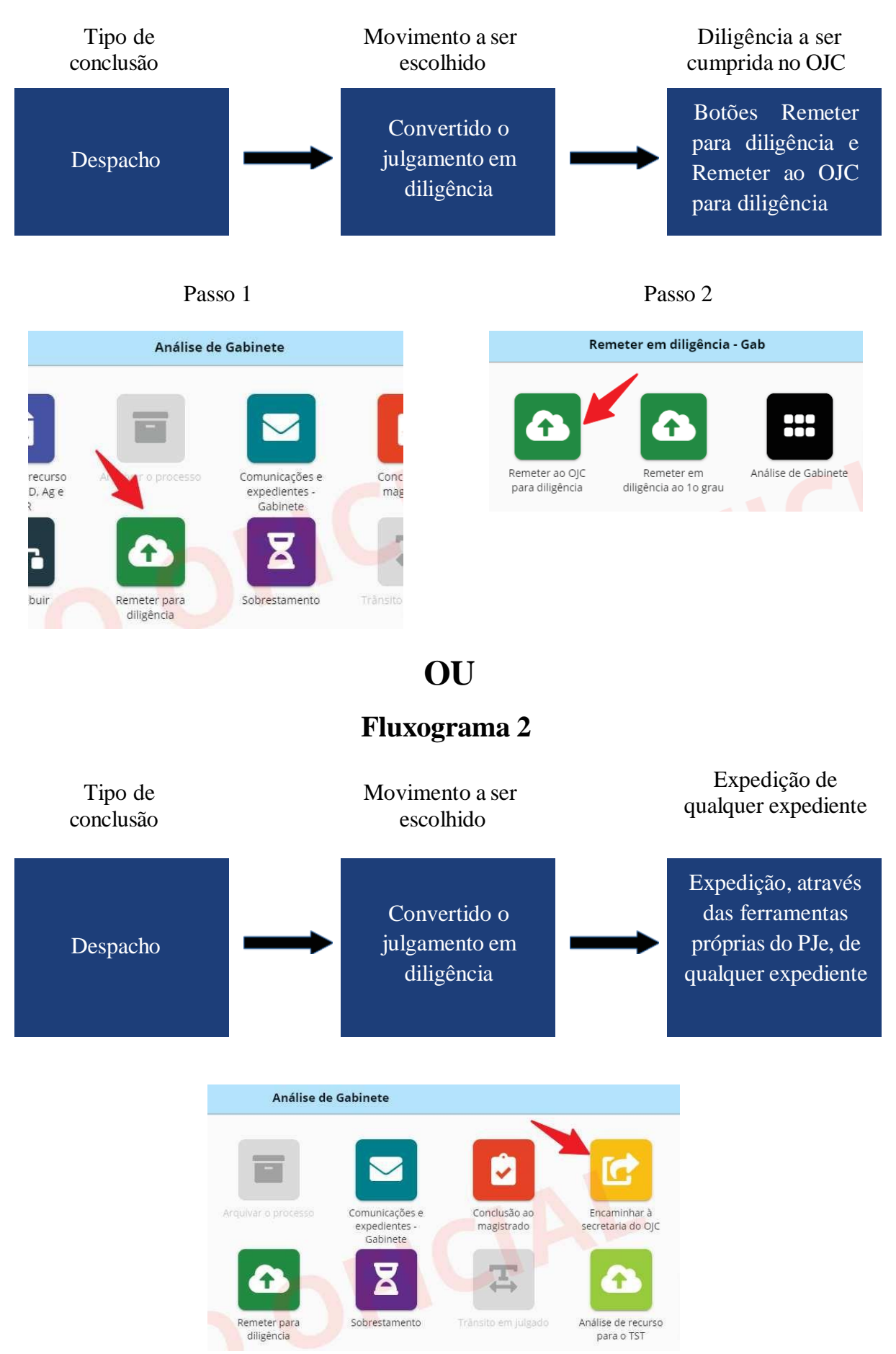

A contagem do prazo será **suspensa** com a observância dos lançamentos acima e **retomada** a partir da conclusão (para \***despacho**, decisão ou julgamento) dos autos ao Relator.

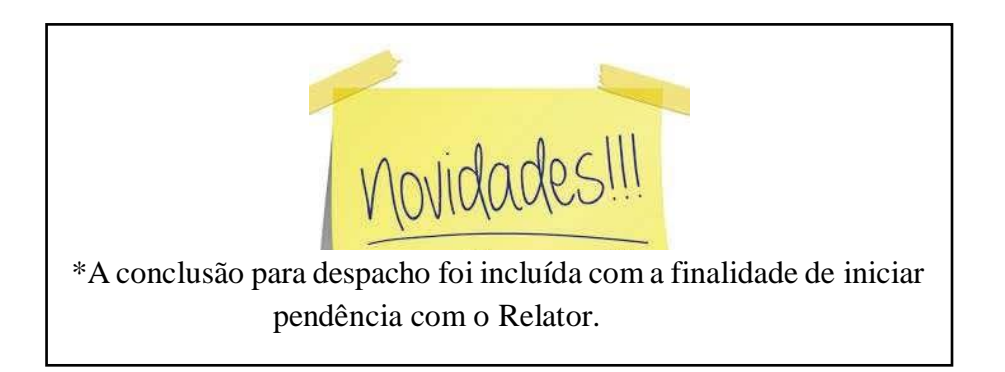

### REMESSA AO CEJUSC-JT

#### <span id="page-19-0"></span>PROCESSOS DISPONIBILIZADOS PELO RELATOR - OUTROS - ITEM 92.157 Classes: Originárias, Recursos e Recursos Internos

Para gerar a informação, o gabinete deve realizar o encaminhamento do processo ao CEJUSC, produzindo o movimento automático **"Remetidos os autos para Centro Judiciário de Métodos Consensuais de Solução de Disputas - CEJUSC - JT 2º Grau para tentativa de conciliação".**

NOVIDADE: Não é necessário, em termos de e-Gestão, de conclusão para despacho ou decisão para remeter o processo ao CEJUSC.

**TRT19** - Os processos são enviados dos gabinetes ao CEJUSC sempre com despacho do magistrado autorizando o encaminhamento.

**Como fazer nessa situação?** Após o encerramento do movimento de conclusão deve-se: 1) Lançar o movimento "conclusos os autos para despacho"; 2) Marcar o movimento "proferido despacho de mero expediente"; e 3) Encaminha ao CEJUSC, produzindo o movimento automático **"Remetidos os autos para Centro Judiciário de Métodos Consensuais de Solução de Disputas - CEJUSC - JT 2º Grau para tentativa de conciliação".**

A contagem do prazo será **suspensa** com a observância do lançamento acima e **retomada** a partir da conclusão (para \***despacho**, decisão ou julgamento) dos autos ao Relator.

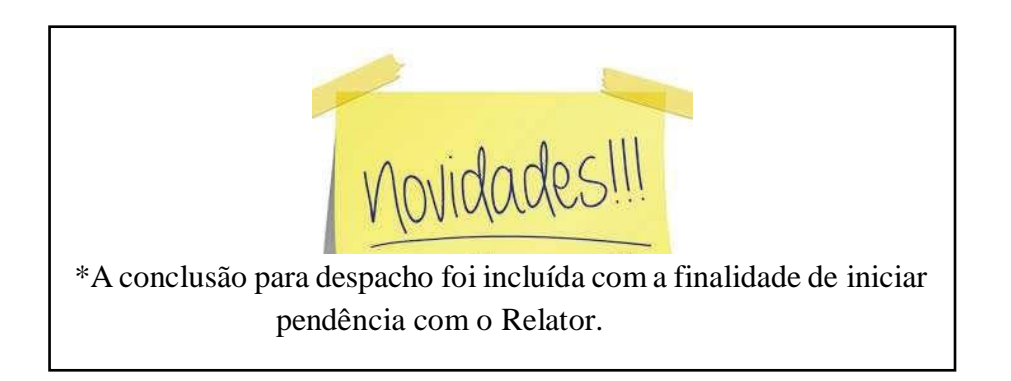

# SUSPENSÃO/SOBRESTAMENTO

#### <span id="page-20-0"></span>PROCESSOS DISPONIBILIZADOS PELO RELATOR - OUTROS - ITEM 92.157 Classes: Originárias, Recursos e Recursos Internos

Para gerar a informação, o gabinete deve registrar um dos movimentos de suspensão ou sobrestamento disponíveis no PJe, no momento de assinatura da **DECISÃO** (botão Sobrestar/Suspender), do **DESPACHO** (botão Despachar) ou do registro por meio do botão **SOBRESTAMENTO**, na tarefa Análise de Gabinete. Após o encerramento do sobrestamento, novo prazo para relatar terá seu início a partir da próxima conclusão para despacho/decisão/julgamento.

**Exemplo 1**. Como fazer para cadastrar no PJe o sobrestamento em razão de IRDR.

O usuário acessa o sistema PJe. No Painel Global digita o número do processo. Selecionado o processo, verifica na *timeline* de movimentos a íntegra do despacho do magistrado que determina a suspensão/sobrestamento. Clica em "abrir tarefa" e, em seguida, clica na tarefa "sobrestamento" (imagem de uma ampulheta), conforme figura abaixo.

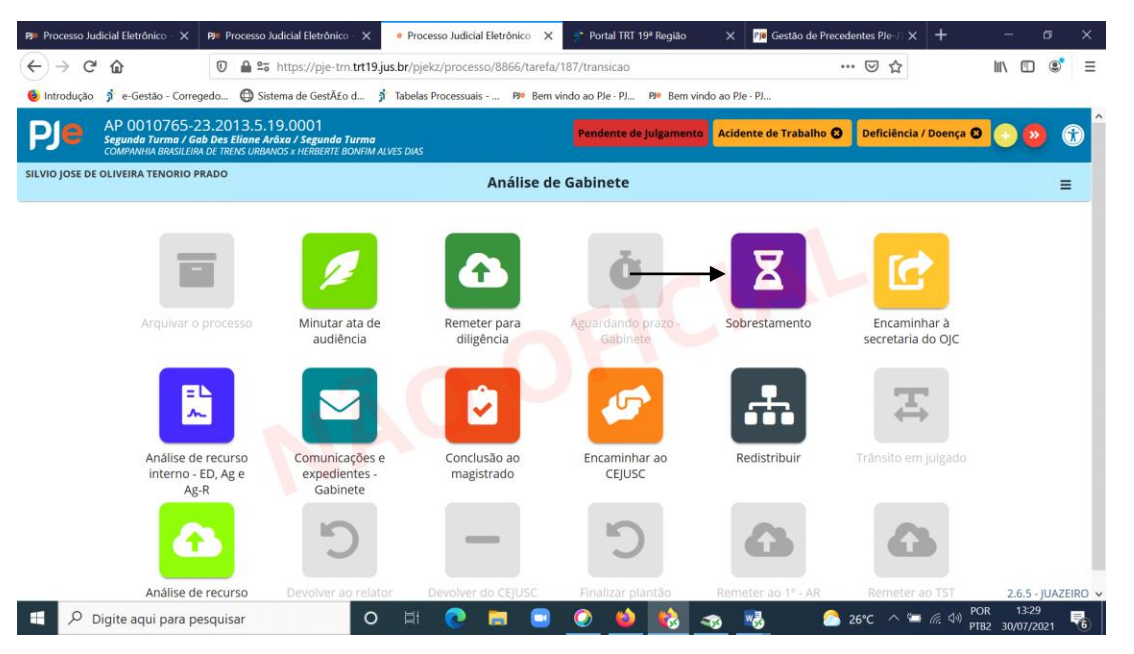

O usuário marca, dentre as opções disponíveis, o tipo de sobrestamento (incidente repetitivo no TST - 50092) e preenche os campos (nome do incidente repetitivo), (número do processo) e o (NUT). Após os procedimentos descritos, clica em "Gravar e Prosseguir" conforme figuras abaixo:

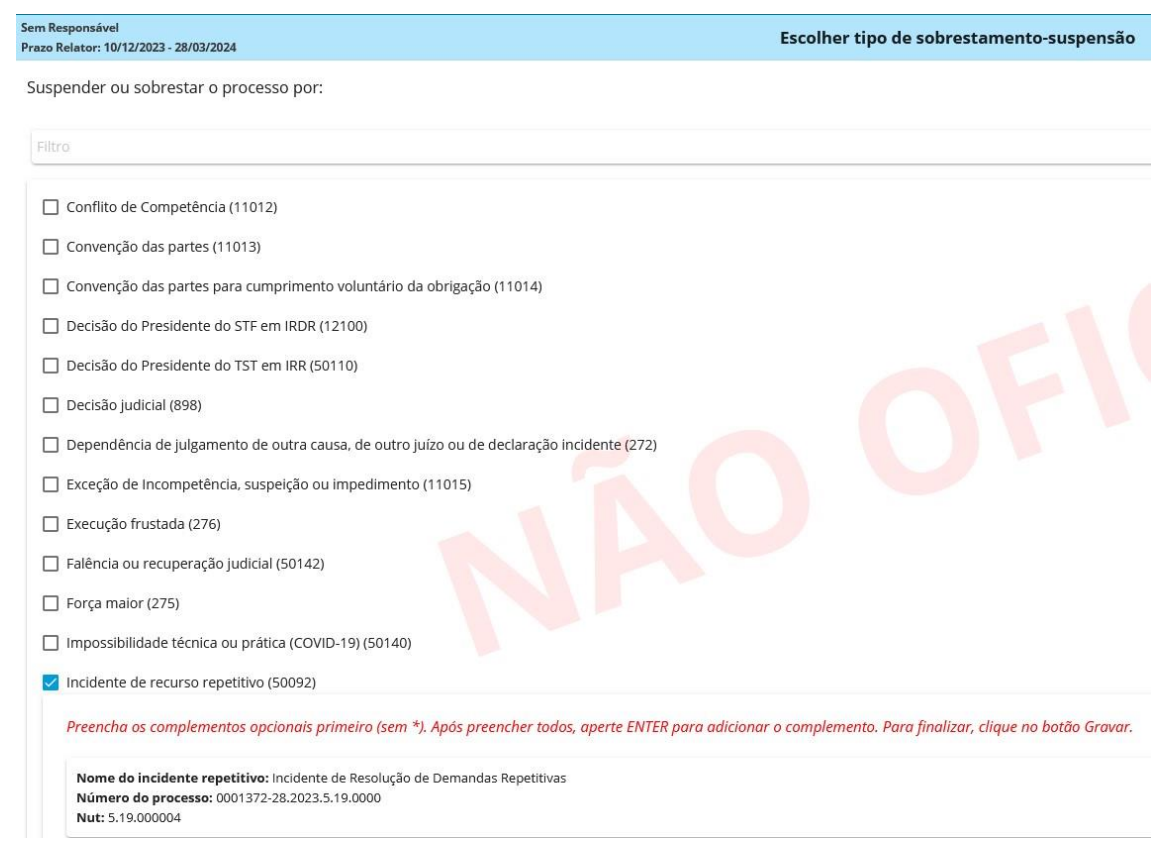

**Exemplo 2**. Como fazer para cadastrar no PJe o sobrestamento na hipótese de Repercussão Geral do STF.

O usuário acessa o sistema Pje. No Painel Global digita o número do processo. Selecionado o processo, verifica na *timeline* de movimentos a íntegra do despacho do magistrado que determina a suspensão/sobrestamento (TEM QUE CONSTAR O NÚMERO DO TEMA). Clica em "abrir tarefa" e, em seguida, clica na tarefa "sobrestamento" (imagem de uma ampulheta), conforme figura abaixo.

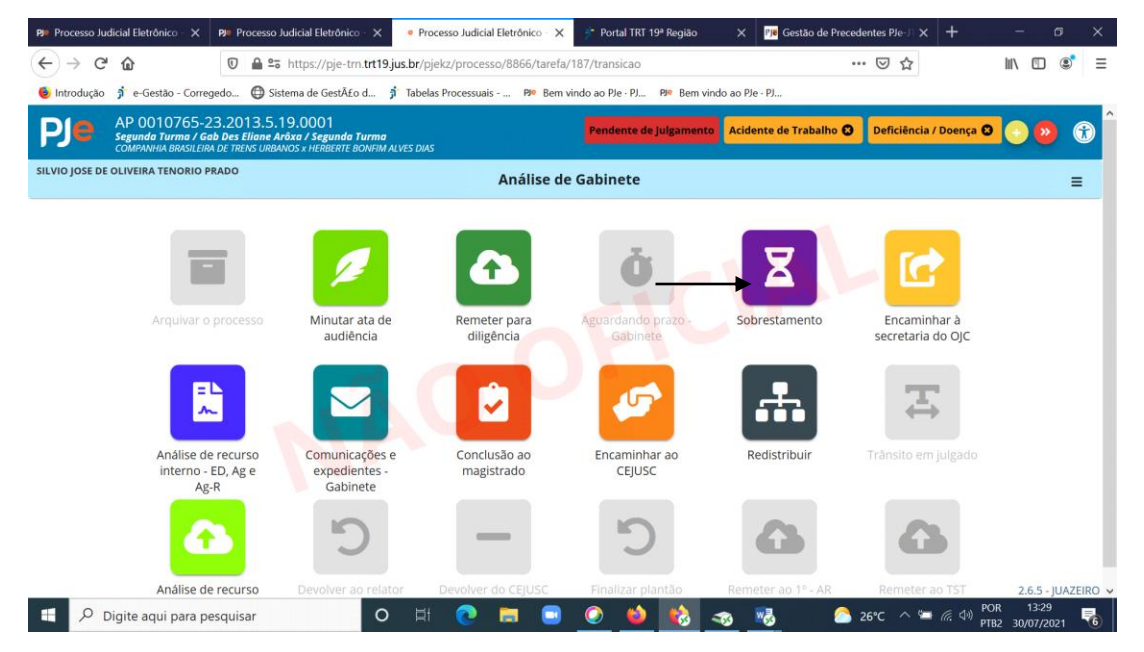

O usuário marca, dentre as opções disponíveis, o tipo de sobrestamento (Recurso Extraordinário com Repercussão Geral no STF - 265) e preenche os campos (tipo tema/controvérsia) e (número tema/controvérsia), após clica em "Gravar e Prosseguir", conforme figuras abaixo:

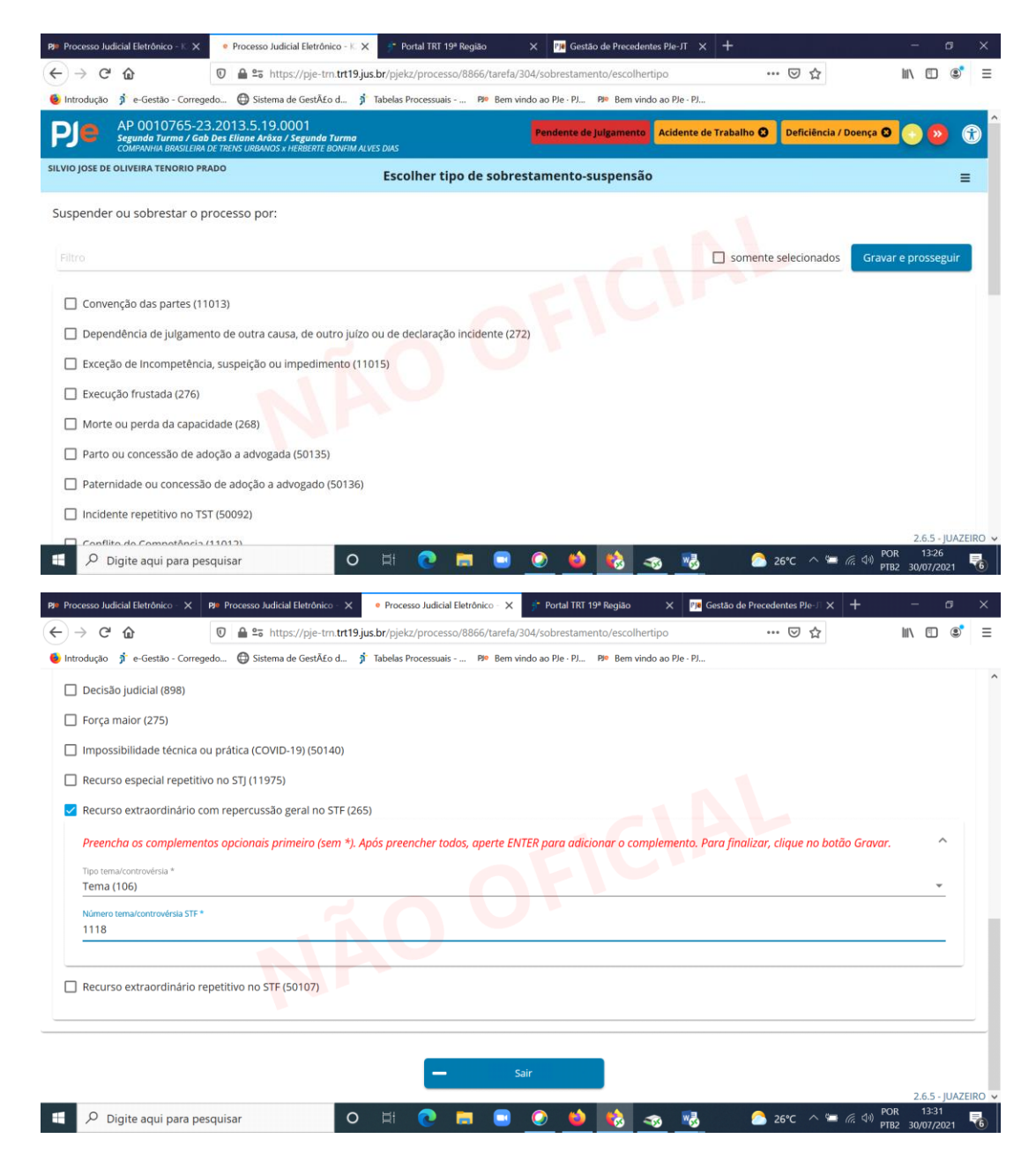

**Exemplo 3**. Como fazer para cadastrar no PJe o sobrestamento na hipótese de Incidente de Recurso de Revista Repetitivo e de Embargos Repetitivos.

O usuário acessa o sistema Pje. No Painel Global digita o número do processo. Selecionado o processo, verifica na *timeline* de movimentos a íntegra do despacho do magistrado que determina a suspensão/sobrestamento. Clica em "abrir tarefa" e, em seguida, clica na tarefa "sobrestamento" (imagem de uma ampulheta), conforme figura abaixo.

![](_page_23_Picture_0.jpeg)

O usuário marca, dentre as opções disponíveis, o tipo de sobrestamento (incidente repetitivo no TST - 50092) e preenche os campos (nome do incidente repetitivo), (número do processo) Atenção!!! O número do processo é o do IRR no TST, e o (NUT) Atenção!!! "NUT" ou número único de tema é o número criado pelo CNJ para os IRDRs e os IACs admitidos no Tribunal. O CNJ não criou "NUT" para a hipótese de IRR, razão pela qual é sugerida a utilização do dígito "0" (zero), após clica em "Gravar e Prosseguir", conforme figuras abaixo:

![](_page_23_Picture_90.jpeg)

![](_page_24_Picture_88.jpeg)

**Exemplo 4**. Como fazer para cadastrar no PJe o sobrestamento nas hipóteses de suspensão por ADI, ADC E ADPF.

O usuário acessa o sistema Pje. No Painel Global digita o número do processo. Selecionado o processo, verifica na *timeline* de movimentos a íntegra do despacho do magistrado que determina a suspensão/sobrestamento. Clica em "abrir tarefa" e, em seguida, clica na tarefa "sobrestamento" (imagem de uma ampulheta), conforme figura abaixo.

![](_page_24_Picture_3.jpeg)

O usuário marca, dentre as opções disponíveis, o tipo de sobrestamento (Decisão Judicial - 898), após clica em "Gravar e Prosseguir", conforme figuras abaixo:

![](_page_25_Picture_32.jpeg)

**Exemplo 5**. Como fazer para cadastrar no Pje o sobrestamento na hipótese de Recurso Especial Repetitivo.

O usuário acessa o sistema Pje. No Painel Global digita o número do processo. Selecionado o processo, verifica na *timeline* de movimentos a íntegra do despacho do magistrado que determina a suspensão/sobrestamento. Clica em "abrir tarefa" e, em seguida, clica na tarefa "sobrestamento" (imagem de uma ampulheta), conforme figura abaixo.

![](_page_26_Picture_0.jpeg)

O usuário marca, dentre as opções disponíveis, o tipo de sobrestamento (Dependência do julgamento de outra causa, de outro juízo ou de declaração incidente - 272), após clica em "Gravar e Prosseguir", conforme figuras abaixo:

![](_page_26_Picture_69.jpeg)

![](_page_27_Picture_112.jpeg)

**Exemplo 6**. Como fazer para cadastrar no Pje o sobrestamento por decisão do Presidente do STF no IRDR.

O usuário acessa o sistema Pje. No Painel Global digita o número do processo. Selecionado o processo, verifica na *timeline* de movimentos a íntegra do despacho do magistrado que determina a suspensão/sobrestamento. Clica em "abrir tarefa" e, em seguida, clica na tarefa "sobrestamento" (imagem de uma ampulheta), conforme figura abaixo.

![](_page_27_Picture_3.jpeg)

O usuário marca, dentre as opções disponíveis, o tipo de sobrestamento (Decisão do Presidente do STF em IRDR - 12100), e preenche os campos (número do processo – É o número do IRDR), (Tipo tema/controvérsia: Escolher "TEMA - 106") e (Número Tema/Controvérsia STF – É o númeo do Tema no STF), após clica em "Gravar e Prosseguir", conforme figuras abaixo:

Suspender ou sobrestar o processo por:

![](_page_28_Picture_106.jpeg)

**Exemplo 7**. Como fazer para cadastrar no Pje o sobrestamento por decisão do Presidente do TST no IRR.

O usuário acessa o sistema Pje. No Painel Global digita o número do processo. Selecionado o processo, verifica na *timeline* de movimentos a íntegra do despacho do magistrado que determina a suspensão/sobrestamento. Clica em "abrir tarefa" e, em seguida, clica na tarefa "sobrestamento" (imagem de uma ampulheta), conforme figura abaixo.

![](_page_28_Figure_4.jpeg)

O usuário marca, dentre as opções disponíveis, o tipo de sobrestamento (Decisão do Presidente do TST em IRR - 50110), e preenche os campos (número do processo) Atenção!!! O número do processo é o do IRR no TST, e o (NUT) Atenção!!! "NUT" ou número único de tema é o número criado pelo CNJ para os IRDRs e os IACs admitidos no Tribunal. O CNJ não criou "NUT" para a hipótese de IRRR, razão pela qual é sugerida a utilização do dígito "0" (zero), após clica em "Gravar e Prosseguir", conforme figuras abaixo: após clica em "Gravar e Prosseguir", conforme figuras abaixo:

Suspender ou sobrestar o processo por:

![](_page_29_Picture_60.jpeg)

#### **Exemplo 8**. Para o encerramento do sobrestamento, o usuário clica na aba "Encerrar sobrestamento", conforme figura abaixo:

![](_page_29_Picture_61.jpeg)

![](_page_29_Picture_4.jpeg)

# PROCESSOS ENVIADOS À PAUTA

#### <span id="page-30-0"></span>PROCESSOS DISPONIBILIZADOS PELO RELATOR COM VISTO - ITEM 92.150 Classes: Originárias, Recursos e Recursos Internos

Processos com movimento de conclusão no histórico, enviados à pauta.

.

![](_page_30_Picture_3.jpeg)

### <span id="page-31-0"></span>ENCERRAMENTO DE CONCLUSÃO

#### PROCESSOS DISPONIBILIZADOS PELO RELATOR - OUTROS - ITEM 92.157

#### Classes: Recursos

No caso dos recursos, o encerramento da conclusão não suspende nem interrompe o prazo do Relator.

Novo prazo para relatar terá início somente quando a conclusão (para **DECISÃO** ou **JULGAMENTO**) for registrada em nome de magistrado diferente da conclusão anterior.

#### Classes: Originárias e Recursos Internos

No caso das originárias e dos recursos internos, o encerramento da conclusão suspende o prazo do Relator. No entanto, fiquem atentos quanto à novidade abaixo:

![](_page_31_Picture_7.jpeg)

# <span id="page-32-0"></span>DESPACHOS OU DECISÕES INTERLOCUTÓRIAS

#### PROCESSOS DISPONIBILIZADOS PELO RELATOR - OUTROS - ITEM 92.157 Classes: Originárias, Recursos e Recursos Internos

Processos que estavam conclusos ao Relator e foram disponibilizados ao exarar decisão ou despacho por motivos/movimentos diferentes dos listados abaixo (92.151, 92.153 e 92.154) terão o prazo **suspenso** até que seja realizada nova conclusão e os períodos de tempo em que o processo esteve concluso serão somados a cada nova conclusão.

- Item 92.151 (decisão monocrática terminativa) RESOLVE o processo
- Item 92.153 (remessa ao MPT) se não houver a intimação, não há suspensão
- Item 92.154 (remessa para cumprimento de diligência) se não houver a remessa ou a intimação, não há suspensão

Qualquer movimento diferente dos listados no Item 92.151 **não** dá baixa na pendência de julgamento. São movimentos similares, em termos estatísticos, ao movimento "Proferida decisão".

Exemplo: Conclusão para despacho + movimento "Proferido despacho de mero expediente". O prazo do Relator será suspenso, o período de tempo em que o processo esteve concluso será computado na próxima conclusão, o processo será apurado no Item 92.157 (Processos disponibilizados pelo relator - outros) e, logo em seguida, no 92.145 (Processos pendentes de conclusão para o relator).

![](_page_32_Picture_8.jpeg)

## <span id="page-33-0"></span>PROCESSOS PENDENTES DE CONCLUSÃO PARA O RELATOR

Processos que, ao final do período de apuração, se encontram pendentes de julgamento e não estão em nenhuma das seguintes situações: concluso ao Relator, sobrestado, em diligência, com o MPT, aguardando inclusão em pauta, incluído em pauta, no CEJUSC, serão computados no Item 92.145 (Processos pendentes de conclusão para o relator).

Embora a presença do processo no Item 92.145 não signifique que exista necessariamente uma falha ou demora no registro do movimento de conclusão, recomenda-se que os processos sejam conclusos ao magistrado responsável de forma imediata, assim que chegarem ao gabinete.

A quantidade de dias em que o processo está pendente de conclusão é computada de forma cumulativa, i.e., na hipótese de o processo ficar pendente de conclusão em intervalos distintos de tempo, o número de dias pendentes de conclusão será somado.

Quando um processo pendente de julgamento deixa de estar

![](_page_33_Picture_573.jpeg)

#### **Incluído em pauta ou Aguardando inclusão em pauta**

Processos incluídos em pauta **92.186** Processos aguardando pauta em secretaria **92.187**

**Retirado de pauta ou Retorno do processo ao gabinete do Relator**

#### **No CEJUSC**

**92.456** Processos pendentes de devolução nos CEJUSCs de 2º Grau

#### **Sobrestado**

**92.434**

Processos suspensos ou sobrestados pendentes de julgamento

#### **Decisão Interlocutória (movimentos não terminativos) ou Despacho**

**92.157**

Processos disponibilizados pelo relator outros

#### **Encerramento de conclusão (originárias e recursos internos)**

#### **92.157**

Processos disponibilizados pelo relator outros

Presença no histórico (após o último registro do movimento de remessa) do movimento **"Remetidos os autos para Órgão jurisdicional competente por encerradas as atribuições do CEJUSC"**

Registro do encerramento total da suspensão, ou seja, não considerar eventuais revogações parciais de suspensão, isto é, presença no histórico do **"Encerrada a suspensão ou sobrestamento do processo"**

Após assinatura de decisão interlocutória ou despacho (com movimento diferente de **"Convertido o julgamento em diligência"** e **"Determinada a requisição de informações"**, o processo sai do item **92.157** e vai para o item **92.145**

Após encerramento de conclusão, o processo sai do item **92.157** e vai para o item **92.145**

![](_page_35_Figure_0.jpeg)

![](_page_35_Figure_1.jpeg)

![](_page_36_Figure_0.jpeg)

![](_page_36_Figure_1.jpeg)

![](_page_37_Figure_0.jpeg)

![](_page_37_Figure_1.jpeg)

![](_page_38_Figure_0.jpeg)

![](_page_38_Figure_1.jpeg)

# <span id="page-39-0"></span>DECISÃO MONOCRÁTICA TERMINATIVA

#### PROCESSOS DISPONIBILIZADOS PELO RELATOR COM DECISÃO MONOCRÁTICA - ITEM 92.151

Classes: Originárias, Recursos e Recursos Internos

Processos que estavam conclusos ao Relator e foram disponibilizados com decisão monocrática que resolve o processo ou o recurso **(movimento de julgamento)**.

Lembramos que, além do movimento correspondente, o complemento da conclusão feita anteriormente deve estar relacionado com o tipo de recurso/decisão que será analisado(a), conforme orientações presentes no tópico "Conclusão para magistrado".

**Obs.: No caso dos Recursos Internos (ED ou AgRT), deve ser registrado um movimento de julgamento para cada petição de recurso interno e todos os movimentos serão computados.**

### <span id="page-40-0"></span>Lista de movimentos lançados por meio de decisão monocrática que dão baixa nas pendências de julgamento

#### Decisão monocrática terminativa em Originárias - Item 92.151

- Concedido o Habeas Data a #{nome\_da\_parte}
- Concedido o Habeas Corpus a #{nome\_da\_parte}
- Concedida a segurança a #{nome\_da\_parte}
- Concedido em parte o Habeas Data a #{nome\_da\_parte}
- Concedido em parte o Habeas Corpus a #{nome\_da\_parte}
- Concedida em parte a segurança a #{nome\_da\_parte}
- Denegado o Habeas Data a #{nome\_da\_parte}
- Denegado o Habeas Corpus a #{nome\_da\_parte}
- Denegada a segurança a #{nome\_da\_parte}
- Homologada a transação
- Julgado(s) improcedente(s) o(s) pedido(s) (#{classe processual} / #{nome do incidente}) de #{nome\_da\_parte}
- Julgado(s) procedente(s) o(s) pedido(s)  $(\#$ {classe processual}/  $\#$ {nome do incidente}) de #{nome\_da\_parte}
- Julgado(s) procedente(s) em parte o(s) pedido(s) (#{classe processual} / #{nome do incidente}) de #{nome\_da\_parte}
- Extinto com resolução do mérito o incidente #{nome do incidente} de #{nome\_da\_parte}
- $Julgado(s)$  liminarmente improcedente(s)  $o(s)$  pedido(s) (#{classe processual} / #{nome do incidente}) de #{nome\_da\_parte}
- Homologado o reconhecimento da procedência do(s) pedido(s) de #{nome da parte}
- Declarada a competência do Juízo do(a) "20-nome do juízo competente"/"5062-órgão julgador"
- Declarada a decadência ou a prescrição
- Homologada a renúncia pelo autor
- Extinto o processo por abandono da causa pelo autor
- Extinto o processo por ser a ação intransmissível
- Extinto o processo por ausência de legitimidade ou de interesse processual
- Extinto o processo por ausência de pressupostos processuais
- Extinto o processo por confusão entre autor e réu
- Extinto o processo por convenção de arbitragem
- Extinto o processo por homologação de desistência
- Indeferida a petição inicial
- Extinto o processo por negligência das partes
- Extinto o processo por perempção, litispendência ou coisa julgada
- Extinto sem resolução do mérito o incidente #{nome do incidente} de #{nome\_da\_parte}

#### Decisão monocrática terminativa em Recursos - Item 92.151

- Conhecido em parte o recurso de #{nome\_da\_parte} e não provido
- Conhecido em parte o recurso de #{nome\_da\_parte} e provido
- Conhecido em parte o recurso de #{nome\_da\_parte} e provido em parte
- Conhecido o recurso de #{nome\_da\_parte} e não provido
- Conhecido o recurso de #{nome\_da\_parte} e provido
- Conhecido o recurso de #{nome\_da\_parte} e provido em parte
- Provido por decisão monocrática o recurso de #{nome\_da\_parte}
- Não provido por decisão monocrática o recurso de #{nome\_da\_parte}
- Homologada a transação *Embora conste no Item 92.151, o movimento "Homologada a transação" não retira pendência de julgamento (não está no item 2.195) e não está disponível no PJe para registro*
- Homologado o acordo em execução ou em cumprimento de sentença (valor do acordo: #{valor do acordo})
- Não conhecido(s) o(s) #{nome do recurso} / #{nome do conflito} de #{nome\_da\_parte}
- Negado seguimento a recurso (sem resolução do mérito) de #{nome\_da\_parte}
- Prejudicado(s)  $o(s)$  #{nome do recurso} de #{nome\_da\_parte}
- Não conhecido(s) por decisão monocrática o(s) #{nome do recurso} de #{nome\_da\_parte}
- Anulada a(o) sentença / acórdão
- Homologada a desistência do recurso de #{nome\_da\_parte}

#### Embargos de Declaração

- Acolhidos os Embargos de Declaração de #{nome\_da\_parte}
- Acolhidos em parte os Embargos de Declaração de #{nome\_da\_parte}
- Não acolhidos os Embargos de Declaração de #{nome\_da\_parte}
- Não conhecido(s) o(s) #{nome do recurso} / #{nome do conflito} de #{nome\_da\_parte}
- Prejudicado(s)  $o(s)$  #{nome do recurso} de #{nome\_da\_parte}

#### Agravo e Agravo Regimental

- Conhecido em parte o recurso de #{nome\_da\_parte} e não provido
- Conhecido em parte o recurso de #{nome\_da\_parte} e provido
- Conhecido em parte o recurso de #{nome\_da\_parte} e provido em parte
- Conhecido o recurso de #{nome\_da\_parte} e não provido
- Conhecido o recurso de #{nome\_da\_parte} e provido
- Conhecido o recurso de #{nome\_da\_parte} e provido em parte
- Provido por decisão monocrática o recurso de #{nome\_da\_parte}
- Não conhecido(s) o(s) #{nome do recurso} / #{nome do conflito} de #{nome\_da\_parte}
- Negado seguimento a recurso (sem resolução do mérito) de #{nome\_da\_parte}
- Prejudicado(s)  $o(s)$  #{nome do recurso} de #{nome\_da\_parte}
- Homologada a desistência do recurso de #{nome\_da\_parte}

Os movimentos elencados acima foram retirados do Item 92.151 (Processos disponibilizados pelo relator com decisão monocrática). Portanto, para consultar se houve alguma modificação e/ou inclusão de movimentos novos no e-Gestão, basta acessar o link abaixo:

Item 92.151 - [e-Gestão](https://negestao.tst.jus.br/index.php/Item_92.151)

### PROCESSOS JULGADOS EM SESSÃO

#### <span id="page-43-0"></span>AÇÕES ORIGINÁRIAS, RECURSOS E RECURSOS INTERNOS - ITENS 92.192 E 92.193

Classes: Originárias, Recursos e Recursos Internos

Para gerar a informação, a Secretaria do OJC deve registrar, no momento do **ENCERRAMENTO DA SESSÃO**, um dos movimentos de **julgamento** previstos na regra do item.

Lembramos que, além do movimento correspondente, o complemento da conclusão feita anteriormente deve estar relacionado com o tipo de recurso/decisão que será analisado(a), conforme orientações presentes no tópico "Conclusão para magistrado".

**Obs.: No caso dos recursos internos (ED ou AgRT), deve ser registrado um movimento de julgamento para cada petição de recurso interno e todos os movimentos serão computados.**

### Lista de movimentos lançados em sessão que dão baixa nas pendências de julgamento

#### Sessão de Julgamento - Ações Originárias - Item 2.192

- Concedido o Habeas Data a #{nome da parte}
- Concedido o Habeas Corpus a #{nome da parte}
- Concedida a segurança a #{nome da parte}
- Concedido em parte o Habeas Data a #{nome da parte}
- Concedido em parte o Habeas Corpus a #{nome da parte}
- Concedida em parte a segurança a #{nome da parte}
- Denegado o Habeas Data a #{nome da parte}
- Denegado o Habeas Corpus a #{nome da parte}
- Denegada a segurança a #{nome da parte}
- Homologada a transação
- Julgado(s) improcedente(s) o(s) pedido(s) (#{classe processual} / #{nome do incidente}) de #{nome da parte}
- Julgado(s) procedente(s) o(s) pedido(s)  $(\#$ {classe processual}/  $\#$ {nome do incidente}) de #{nome da parte}
- Julgado(s) procedente(s) em parte o(s) pedido(s) (#{classe processual} / #{nome do incidente}) de #{nome da parte}
- Declarada a decadência ou a prescrição
- Homologada a renúncia pelo autor
- Extinto com resolução do mérito o incidente #{nome do incidente} de #{nome da parte}
- Julgado(s) liminarmente improcedente(s) o(s) pedido(s) (#{classe processual} / #{nome do incidente}) de #{nome\_da\_parte}
- Homologado o reconhecimento da procedência do(s) pedido(s) de #{nome da parte}
- Declarada a competência do Juízo do(a) #{nome do juízo competente}/ #{órgão julgador}
- Definida a tese jurídica em Incidente de Assunção de Competência (É um movimento novo, não está disponível ainda no PJe)
- Definida a tese jurídica em #{nome do incidente repetitivo}
- Extinto o processo por abandono da causa pelo autor
- Extinto o processo por ser a ação intransmissível
- Extinto o processo por ausência de legitimidade ou de interesse processual
- Extinto o processo por ausência de pressupostos processuais
- Extinto o processo por confusão entre autor e réu
- Extinto o processo por convenção de arbitragem
- Extinto o processo por homologação de desistência
- Indeferida a petição inicial
- Extinto o processo por negligência das partes
- Extinto o processo por perempção, litispendência ou coisa julgada
- Extinto sem resolução do mérito o incidente #{nome do incidente} de #{nome da parte}
- Não admitido o #{nome do incidente repetitivo} (É um movimento novo, não está disponível ainda no PJe)
- Não admitido o Incidente de Assunção de Competência (É um movimento novo, não está disponível ainda no PJe)

#### Sessão de Julgamento - Recursos - Item 2.192

- Conhecido em parte o recurso de #{nome da parte} e não provido
- Conhecido em parte o recurso de #{nome da parte} e provido
- Conhecido em parte o recurso de #{nome da parte} e provido em parte
- Conhecido o recurso de #{nome da parte} e não provido
- Conhecido o recurso de #{nome da parte} e provido
- Conhecido o recurso de #{nome da parte} e provido em parte
- Não conhecido(s) o(s)  $\#\{\text{none do recurso}\}/\#\{\text{none do conflito}\}\$  de  $\#\{\text{none da}$ parte} / #{nome da pessoa}
- Prejudicado(s) o(s)  $\#\{\text{nome do} \mid \text{de} \#\{\text{none da parte}\}\}\$
- Anulada a(o) sentença / acórdão
- Homologada a desistência do recurso de #{nome da parte} (Embora conste no Item 2.192, o movimento "Homologada a desistência do recurso de #{nome da parte}" não está disponível no PJe para registro como resultado de julgamento em sessão)

#### Sessão de Julgamento - Recursos Internos - Item 2.193

#### Embargos de Declaração

- Acolhidos os Embargos de Declaração de #{nome da parte}
- Acolhidos em parte os Embargos de Declaração de #{nome da parte}
- Não acolhidos os Embargos de Declaração de #{nome da parte}
- Não conhecido(s) o(s) #{nome do recurso} / #{nome do conflito} de #{nome da parte} / #{nome da pessoa}
- Prejudicado(s)  $o(s)$  #{nome do recurso} de #{nome da parte}

#### Agravo Regimental

- Conhecido em parte o recurso de #{nome da parte} e não provido
- Conhecido em parte o recurso de #{nome da parte} e provido
- Conhecido em parte o recurso de #{nome da parte} e provido em parte
- Conhecido o recurso de #{nome da parte} e não provido
- Conhecido o recurso de #{nome da parte} e provido
- Conhecido o recurso de #{nome da parte} e provido em parte
- Homologada a desistência do recurso de #{nome da parte} (Embora conste no Item 2.192, o movimento "Homologada a desistência do recurso de #{nome da parte}" não está disponível no PJe para registro como resultado de julgamento em sessão)
- Não conhecido(s) o(s) #{nome do recurso} / #{nome do conflito} de #{nome da parte} / #{nome da pessoa}
- Prejudicado(s)  $o(s)$  #{nome do recurso} de #{nome da parte}

Os movimentos elencados acima foram retirados do Item 2.192 (Processos julgados em sessão ações originárias e recursos) e 2.193 (Recursos internos julgados em sessão). Portanto, para consultar se houve alguma modificação e/ou inclusão de movimentos novos no e-Gestão, **basta acessar os links abaixo**:

Item 2.192 - [e-Gestão](https://negestao.tst.jus.br/index.php/Item_2.192) Item 2.193 - [e-Gestão](https://negestao.tst.jus.br/index.php/Item_2.193)

# PROCESSOS REDISTRIBUÍDOS

<span id="page-48-0"></span>Apresentamos, neste tópico, o comportamento do sistema PJe nos casos de redistribuição.

Processos Redistribuídos - Item 92.142

A redistribuição ocorre em situações tais como:

a) quando o juiz se declara impedido, suspeito ou verifica a prevenção de outro órgão julgador ou relator;

b) nas hipóteses de mudança de mesa diretora, promoção e aposentadoria;

c) nas hipóteses de afastamento do juiz.

#### **MOTIVOS**

- Afastamento do relator;
- Afastamento temporário do titular;
- Alteração da competência do órgão;
- Criação de unidade judiciária;
- Determinação judicial;
- Determinação judicial Para prosseguimento de DC ou DCG;
- Em razão de posse do relator em cargo diretivo do tribunal;
- Erro material;
- Extinção da unidade judiciária;
- Impedimento do relator;
- Incompetência;
- Recusa de prevenção/dependência:
- Suspeição do relator.

#### TIPO

- Sorteio;
- Prevenção;
- Dependência;
- Por competência exclusiva.

No 'Painel do Usuário', clique na tarefa 'Redistribuição'.

Clique no botão 'Redistribuir Processo'. Será apresentada tela para que seja escolhido o Motivo de Redistribuição.

Os tipos de redistribuição são definidos na tabela unificada CNJ-CSJT.

Dependendo da escolha do "Motivo de Redistribuição", o sistema habilita o(os) tipo(s) de redistribuição.

Marque a opção deseja. Clique em "Redistribuir".

Os movimentos serão lançados automaticamente na *timeline* do PJe.

![](_page_49_Picture_47.jpeg)

#### **EXEMPLO:**

![](_page_49_Figure_2.jpeg)

e) suspeição do relator.

#### **O sorteio ocorre entre os integrantes do mesmo órgão julgador colegiado.**

![](_page_50_Picture_51.jpeg)

O Órgão Julgador Colegiado de origem é excluído do sorteio. É apresentada somente a jurisdição que possui competência diferente da competência de origem. O sorteio ocorrerá entre os órgãos julgadores colegiados.

![](_page_50_Picture_52.jpeg)

O campo "competência" é gerado automaticamente com "Recursais do TRT19". O sistema mantém o processo no mesmo órgão julgador colegiado e altera o órgão julgador. (situação verificada em habiente de teste feito na 2ª Turma). Quando o teste foi feito na 1ª Turma, o sistema redistribuiu para a 2ª Turma, ou seja, alterou o órgão julgador colegiado e órgão julgador.

#### OBSERVAÇÃO IMPORTANTE!!!

Redistribuir

O tipo "Por competência exclusiva" quando selecionado apresenta inconsistência na funcionalidade.

#### DETERMINAÇÃO JUDICIAL – PARA PROSSEGUIMENTO DE DC OU DCG

#### Motivo de redistribuicao \*

Determinação Judicial- Para prosseguimento de DC ou DCG ▼

![](_page_51_Picture_3.jpeg)

O processo é redistribuído por sorteio ao órgão julgador.

#### DETERMINAÇÃO JUDICIAL - POR DEPENDÊNCIA OU **PREVENCAÕ**

![](_page_51_Picture_79.jpeg)

Ao selecionar os tipos: "Por dependência" ou "Prevenção" e preenchendo o campo "Entre com o número do processo principal", o sistema irá redistribuir o processo para o órgão julgador colegiado e órgão julgador onde estiver o processo principal.

DICA: O usuário preenche o campo "Número do processo de referência" utilizando "0" até completar o número de dígitos do processo (20 dígitos) e clica "**Enter**". Adicionalmente, deve escolher o órgão julgador colegiado e o órgão julgador. Nesse caso a redistribuição poderá ser direcionada para órgão julgador e órgão julgador colegiado diferentes.

AVISO: O motivo "Determinação judicial" deve ser utilizado quando a situação não se enquandrar nos motivos elencados no PJe.

#### DETERMINAÇÃO JUDICIAL - POR SORTEIO

![](_page_52_Picture_65.jpeg)

#### ERRO MATERIAL

As observações, dicas e avisos inerentes à redistribuição "POR DETERMINAÇÃO JUDICIAL - POR DEPENDÊNCIA OU PREVENÇÃO" (F. 52), são aplicáveis à redistribuição por "ERRO MATERIAL".

Tipo: sorteio. O sorteio ocorre entre os integrantes do mesmo órgão julgador colegiado.

![](_page_52_Picture_66.jpeg)

As observações, dicas e avisos inerentes à redistribuição "POR DETERMINAÇÃO JUDICIAL - POR DEPENDÊNCIA OU PREVENÇÃO" (F. 52), são aplicáveis à redistribuição por "EXTINÇÃO DE UNIDADE JUDICIÁRIA".

A redistribuição escolhendo como tipo "POR COMPETÊNCIA EXCLUSIVA", altera o órgão julgador colegiado e o órgão julgador, nos mesmos moldes da redistribuição por "RECUSA DE PREVENÇÃO/DEPENDÊNCIA" (F.54).

#### INCOMPETÊNCIA

![](_page_53_Picture_47.jpeg)

O campo "competência" é gerado automaticamente com "Recursais do TRT19". O sistema no momento do sorteio exclui o órgão julgador colegiado atual.

![](_page_53_Picture_48.jpeg)

Na redistribuição "Recusa de prevenção/dependência", selecionado o tipo "Por competência exclusiva", o sistema gera automaticamente no campo "Competência" o movimento "Recursais do TRT19". A redistribuição altera o órgão julgador colegiado e o órgão julgador.

Tipo: sorteio. O sorteio ocorre entre os integrantes do mesmo órgão julgador colegiado.

As observações, dicas e avisos inerentes à redistribuição "POR DETERMINAÇÃO JUDICIAL - POR DEPENDÊNCIA OU PREVENÇÃO" (F. 52), são aplicáveis à redistribuição por "RECUSA DE PREVENÇÃO/DEPENDÊNCIA".

# PROCESSOS RECEBIDOS PARA NOVO JULGAMENTO

RECEBIMENTO DO TST OU DECISÃO REFORMADA PELA PRÓPRIA INSTÂNCIA - ITENS 92.120 E 92.450

Classes: Recursos, Recursos Internos e Originárias (excluída a classe Restauração de autos)

### <span id="page-54-0"></span>a) Recebimento do TST

Considerar:

- os processos oriundos de instância superior para novo julgamento;
- os processos recebidos para julgamento em decorrência de declaração de competência por instância superior;
- os processos que serão reapreciados em decorrência de uniformização da jurisprudência ou adequação ao sistema de precedente de recurso repetitivo pela instância superior.

Sempre que o processo retornar da instância superior, caso o registro do movimento não tenha ocorrido de forma automática (no momento da baixa pelo TST), utilizar as ferramentas próprias do PJe para registrar o movimento "Recebidos os autos" com um dos motivos abaixo:

- "para novo julgamento (por anulação da decisão pela instância superior) (7131)"
- "para novo julgamento (por reforma da decisão pela instância superior) (7132)"
- "para novo julgamento (por determinação superior para uniformização de jurisprudência) (7467)"
- "para novo julgamento (por necessidade de adequação ao sistema de precedente de recurso repetitivo) (7585)"

### <span id="page-55-0"></span>b) Decisão reformada pela própria instância

Considerar:

- os processos recebidos para novo julgamento que serão reapreciados por uniformização de jurisprudência ou por necessidade de adequação ao sistema de precedente de recurso repetitivo.

Utilizar as ferramentas próprias do PJe para registrar o movimento "Recebidos os autos" com um dos motivos abaixo:

- "para novo julgamento (por determinação superior para uniformização de jurisprudência)  $(7467)$ "
- "para novo julgamento (por necessidade de adequação ao sistema de precedente de recurso repetitivo) (7585)"

![](_page_55_Picture_6.jpeg)

### PEDIDOS DE ACORDO

### <span id="page-56-0"></span>a) Processos pendentes de julgamento no 2º Grau com acordo homologado pelo CEJUSC-JT

Quando o processo retornar do CEJUSC, o gabinete deve registrar, por meio de assinatura de **DECISÃO**, a baixa na pendência de julgamento.

![](_page_56_Picture_368.jpeg)

Os movimentos "Homologado o acordo em execução ou em cumprimento de sentença (valor do acordo: #{valor do acordo})" ou "Homologada a transação", quando registrados pelo CEJUSC (vinculados à ata de audiência), não dão baixa na pendência de julgamento, mas possibilitam a apuração dos acordos homologados no Tribunal.

Caso o movimento não tenha sido registrado pelo CEJUSC, o gabinete deve lançar "Homologado o acordo em execução ou em cumprimento de sentença (valor do acordo: #{valor do acordo})" ou "Homologada a transação" conforme as regras de negócio contidas no item 92.454 - Acordos homologados em processos remetidos para os CEJUSCs de 2º Grau .

No caso de Recursos ou Recursos Internos (em classes recursais), após a decisão, basta a Secretaria do OJC remeter o processo ao 1º grau com o motivo **"para prosseguir"**.

### <span id="page-58-0"></span>b) Processos pendentes de julgamento no 2º Grau devolvidos à Vara para homologação de acordo

Antes da devolução à Vara do Trabalho, o gabinete deve registrar, por meio de assinatura de **DECISÃO**, a baixa na pendência de julgamento:

![](_page_58_Picture_397.jpeg)

O movimento "Homologado o acordo em execução ou em cumprimento de sentença (valor do acordo: #{valor do acordo})" ou "Homologada a transação" deve ser registrado pela Vara do Trabalho.

Após, basta a Secretaria do OJC remeter o processo ao 1º grau com o motivo **"para apreciar acordo"**.

# <span id="page-59-0"></span>ARQUIVAMENTO DE AÇÕES ORIGINÁRIAS

Para que seja possível arquivar uma ação originária (Mandado de Segurança, por exemplo), algumas regras devem ser observadas:

#### Principais regras a serem observadas Deve existir movimento de julgamento válido para o e-Gestão no processo (links ao final deste tópico). O sistema verifica se não existe o chip "Pendente de julgamento" para possibilitar o arquivamento. Parte sem CPF/CNPJ **O** Tutela/Liminar **O** Urgente **O** Pendente de Julgamento Ξ

Não deve existir Recurso Interno pendente de decisão/julgamento. O sistema verifica se não existem os chips "Apreciar ED" e "Apreciar Agravo Regimental" para possibilitar o arquivamento.

![](_page_59_Picture_4.jpeg)

#### Não deve existir prazo em aberto (expedientes).

![](_page_59_Picture_219.jpeg)

Não deve existir recurso para o TST pendente de decisão. O sistema verifica se não existem os chips "Apreciar RR" e "Apreciar RO" para possibilitar o arquivamento.

![](_page_60_Figure_1.jpeg)

Não deve existir recurso admitido pendente de remessa ao TST. O sistema verifica se não existem os chips "Remeter RR/RO/RE", "Remeter AIRR" e "Remeter AIRO" para possibilitar o arquivamento.

![](_page_60_Figure_3.jpeg)

Não deve existir petição/documento não apreciado. O sistema verifica se não existe o chip "Petição Não Apreciada" para possibilitar o arquivamento.

![](_page_60_Figure_5.jpeg)

Se todas as regras acima tiverem sido observadas, o próximo passo será registrar o trânsito em julgado.

Caso o botão "Trânsito em julgado" não esteja liberado, recomendamos o reprocessamento dos chips (Detalhes do Processo → Menu do processo → Reprocessar chips) para a inclusão do chip (etiqueta) "Registrar Trânsito em Julgado".

![](_page_61_Picture_285.jpeg)

Botão "Trânsito em julgado" desabilitado Menu do processo  $\rightarrow$  Reprocessar chips

Chip "Registrar Trânsito em Julgado" inserido após <sup>o</sup> reprocessamento Botão "Trânsito em julgado" habilitado

![](_page_61_Picture_286.jpeg)

Sequencialmente, o registro do trânsito em julgado deve ser realizado para que o botão "Arquivar o processo" seja liberado.

Da mesma forma, se após o registro do trânsito em julgado o botão "Arquivar o processo" não estiver liberado, recomendamos novo reprocessamento dos chips para a inclusão do chip (etiqueta) "Transitado em Julgado".

![](_page_62_Picture_0.jpeg)

### BAIXA SEM DECISÃO

<span id="page-63-0"></span>O movimento **"Baixado o incidente/recurso (#{nome do incidente}/ #{nome do recurso}) sem decisão"** deve ser lançado em situações em que for necessário registrar a baixa de **RECURSO** ou de **RECURSO INTERNO** sem proferimento de decisão ou julgamento.

O caso mais comum é quando um recurso é distribuído ao 2º grau por equívoco (presença do movimento "Distribuído por sorteio" ou "Distribuído por dependência"), quando do envio pela Vara do Trabalho.

![](_page_63_Picture_3.jpeg)

O lançamento do movimento "Baixado o incidente/recurso (#{nome do incidente}/ #{nome do recurso}) sem decisão" deve ser registrado assim que o gabinete do Relator identificar que a remessa foi indevida, antes devolução à Vara do Trabalho.

Para a utilização da funcionalidade, o usuário deve acessar os Detalhes do Processo, Menu do processo, opção Lançar movimentos.

![](_page_63_Picture_6.jpeg)

![](_page_64_Picture_0.jpeg)

Em "Nome do recurso" deve-se escolher o tipo de recurso correspondente (se a pendência está relacionada ao **RECURSO PRINCIPA**L, observar a **classe** - se a pendência está relacionada ao **RECURSO INTERNO**, observar o **tipo de petição**). A baixa sem decisão não tem efeitos, para fins de e-Gestão, se a pendência for de ação originária. Nas ações originárias, para baixar a pendência de julgamento, o processo deve receber o registro de movimento específico, lançado por meio de uma decisão monocrática (vide tópico "Decisão monocrática terminativa") ou na própria sessão de julgamento.

# <span id="page-65-0"></span>ACESSO AO RELATÓRIO "PROCESSOS DO GABINETE"

O relatório "Processos do Gabinete", disponível no PJe através da ferramenta GIGS, está trazendo informações diretamente do e-Gestão para o PJe. Trata-se do módulo de integração entre o GIGS e o e-Gestão. Nesse relatório, serão exibidos os processos pendentes nos itens:

Item 92.159 (Processos pendentes com o relator - no prazo - recursos) Item 92.160 (Processos pendentes com o relator - prazo vencido - recursos) Item 92.431 (Processos pendentes com o relator - no prazo - ações originários e recursos internos) Item 92.432 (Processos pendentes com o relator - prazo vencido - ações originárias e recursos internos)

Os prazos exibidos neste relatório são atualizados às 7h, sempre com dados do dia anterior. Para acessar o relatório "Processos do Gabinete", clicar no ícone Relatórios do GIGS, disponível no menu lateral esquerdo do PJe (passo 1). O relatório de "Atividades" virá habilitado por padrão. Alterar para "Processos do Gabinete" (passo 2).

![](_page_65_Figure_4.jpeg)

Serão exibidos, na tela, "os processos do gabinete que estão com prazo de relatar voto em aberto, com a informação de prazo e Relator recuperados diretamente do e-Gestão".

Mais informações sobre o GIGS podem ser consultadas através do Manual do CSJT, link https://pje.csjt.jus.br/manual/index.php/GIGS.

### <span id="page-66-0"></span>ANEXO: PRINCIPAIS ITENS e-GESTÃO

#### Principais itens a serem observados pelas Secretarias/Gabinetes

- 92.159 Processos pendentes com o relator no prazo recursos
- 92.160 Processos pendentes com o relator prazo vencido recursos
- 92.431 Processos pendentes com o relator no prazo ações originários e recursos internos
- 92.432 Processos pendentes com o relator prazo vencido ações originárias e recursos internos
- 92.198 Ações Originárias e Recursos pendentes de julgamento
- 92.199 Recursos Internos pendentes de julgamento
- 92.147 Processos conclusos ao relator ações originárias e recursos
- 92.148 Processos conclusos ao relator recursos internos
- 92.153 Processos disponibilizados pelo relator ao MPT
- 92.154 Processos disponibilizados pelo relator para cumprimento de diligência
- 92.157 Processos disponibilizados pelo relator outros
- 92.150 Processos disponibilizados pelo relator com visto
- 92.151 Processos disponibilizados pelo relator com decisão monocrática
- 92.145 Processos pendentes de conclusão para o relator
- 92.200 Processos com julgamento adiado
- 92.201 Processos pendentes em diligência
- 92.425 Processos incluídos em pauta e pendentes de julgamento
- 92.434 Processos suspensos ou sobrestados pendentes de julgamento
- 92.435 Processos pendentes no MPT
- 92.456 Processos pendentes de devolução nos CEJUSCs de 2º Grau
- 92.120 Processos recebidos para novo julgamento
- 92.450 Processos recebidos para novo julgamento por decisão reformada pela própria instância
- 92.186 Processos incluídos em pauta
- 92.187 Processos aguardando pauta em secretaria
- 2.192 Processos julgados em sessão ações originárias e recursos
- 2.193 Recursos internos julgados em sessão

MANUAL DE ORIENTAÇÕES DO SISTEMA E-GESTÃO 2º GRAU VERSÃO 1.0 Janeiro/2024

Setor de Gestão de Tabelas Processuais, e-Gestão e Datajud

[sj@trt19.jus.br](mailto:sj@trt19.jus.br)

 $\binom{82}{92}$  2121-8255 (82) 2121-8289